## **356ci 357ci**

# **GEBRUIKERSHANDLEIDING VOOR DE FAX**

Lees deze gebruikershandleiding aandachtig voor u het apparaat in gebruik neemt. Bewaar de handleiding in de buurt van het apparaat zodat u deze snel kunt raadplegen.

## <span id="page-1-0"></span>**Inhoud**

1

 $\overline{\mathbf{2}}$ 

 $\overline{\mathbf{3}}$ 

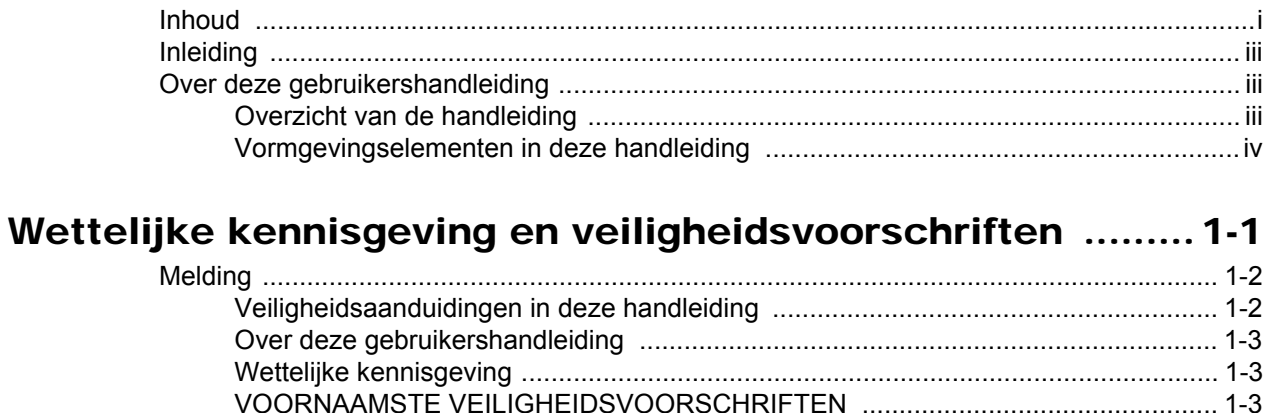

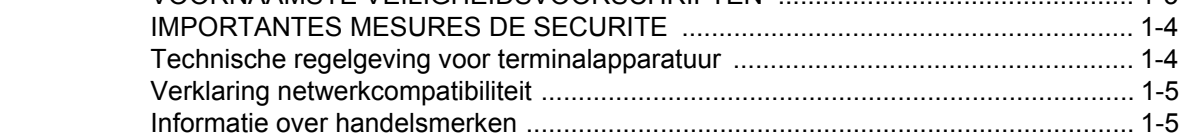

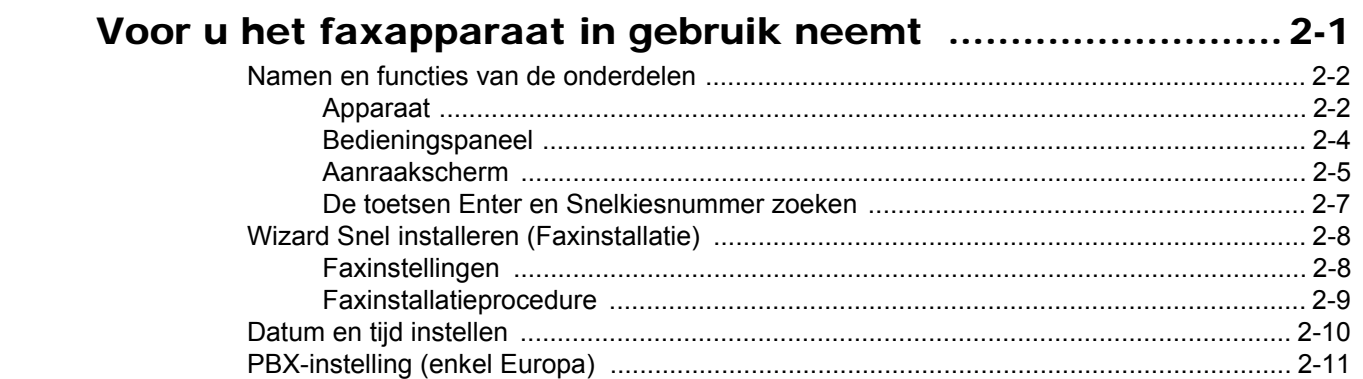

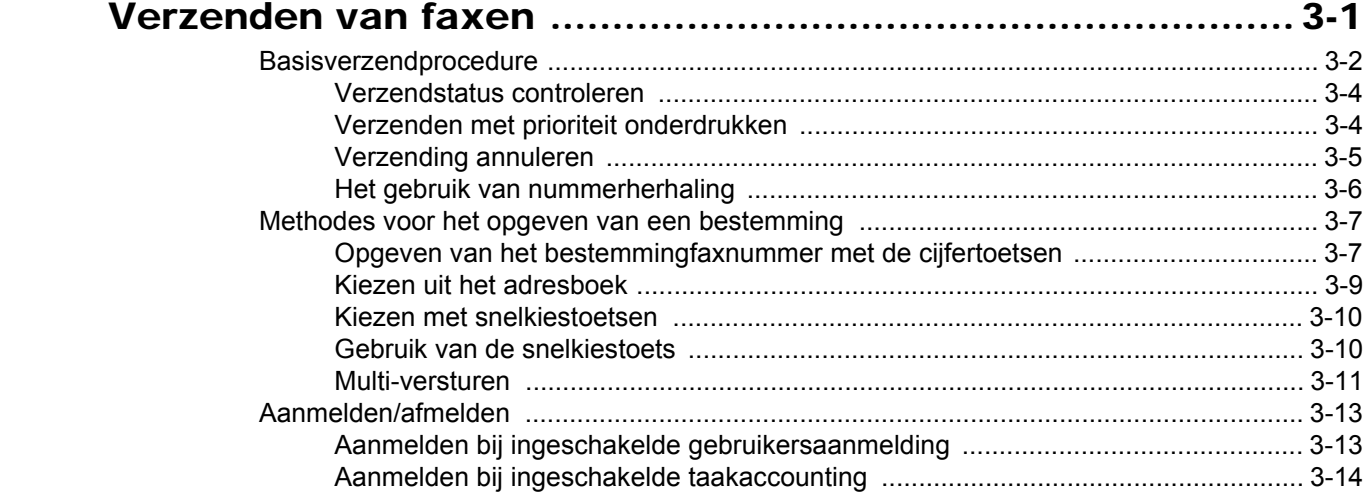

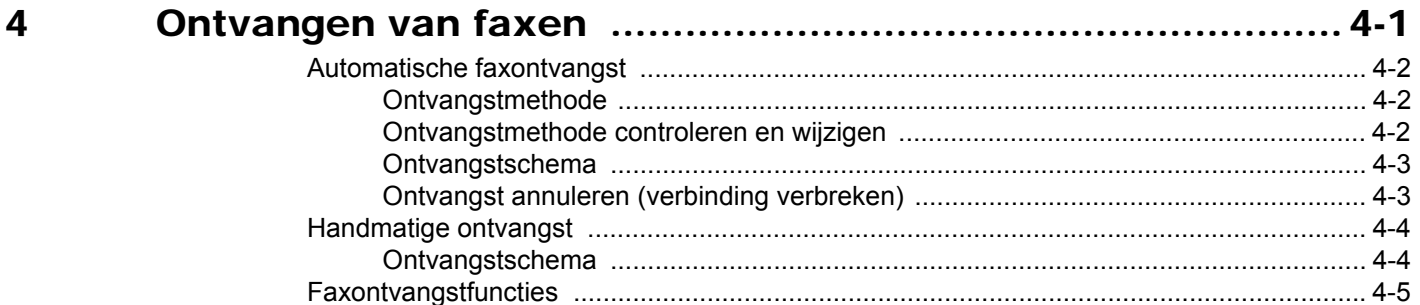

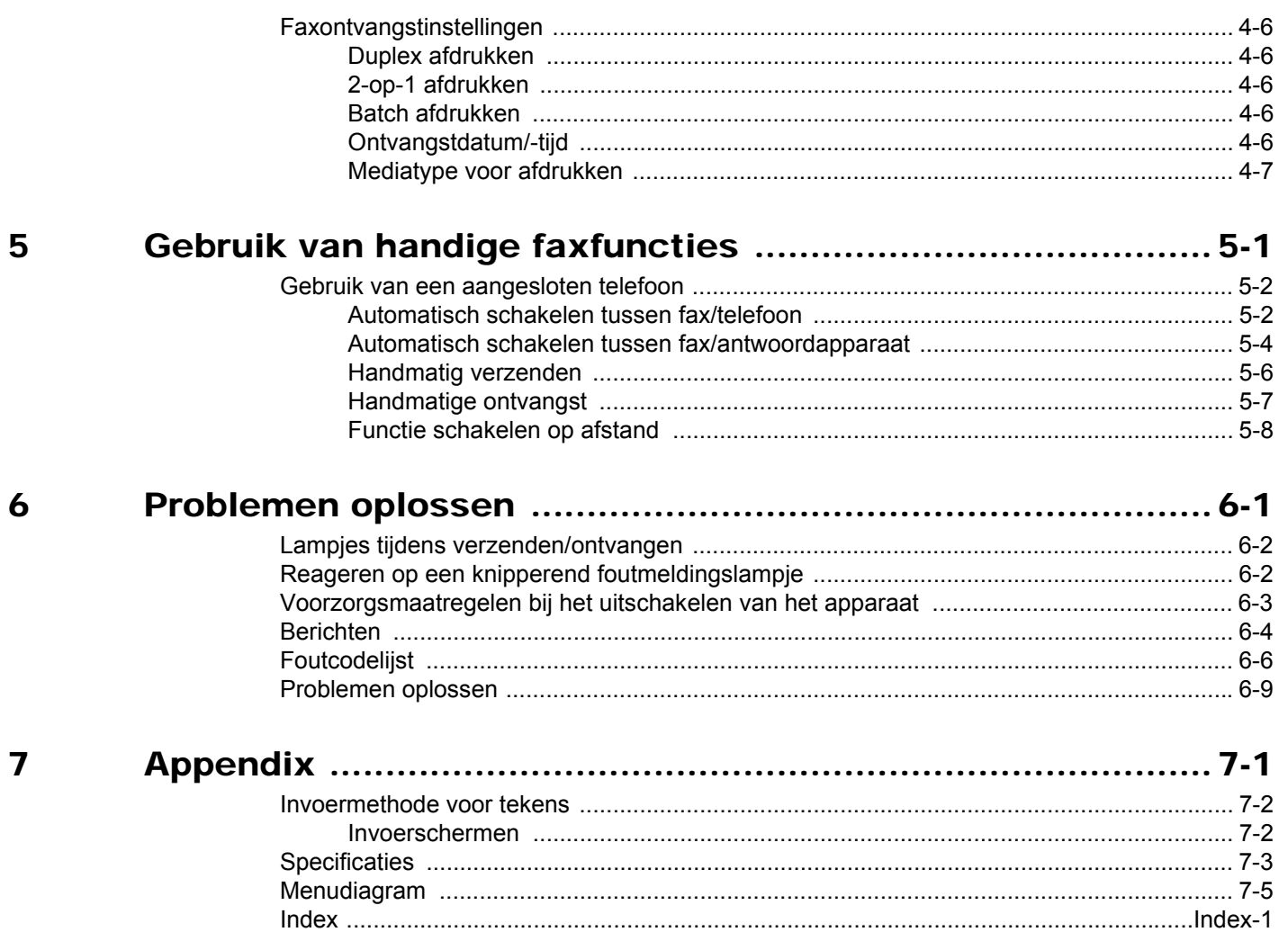

## <span id="page-3-0"></span>**Inleiding**

Deze gebruikershandleiding is bedoeld om u te helpen het apparaat correct te bedienen, het basisonderhoud uit te voeren en zo nodig eenvoudige problemen op te lossen, zodat u uw apparaat steeds in optimale staat kunt gebruiken.

Lees deze gebruikershandleiding voordat u het faxapparaat in gebruik neemt. Bewaar de handleiding in de buurt van het faxapparaat, zodat deze direct beschikbaar is.

## <span id="page-3-1"></span>**Over deze gebruikershandleiding**

## <span id="page-3-2"></span>**Overzicht van de handleiding**

Deze gebruikershandleiding bestaat uit de volgende hoofdstukken.

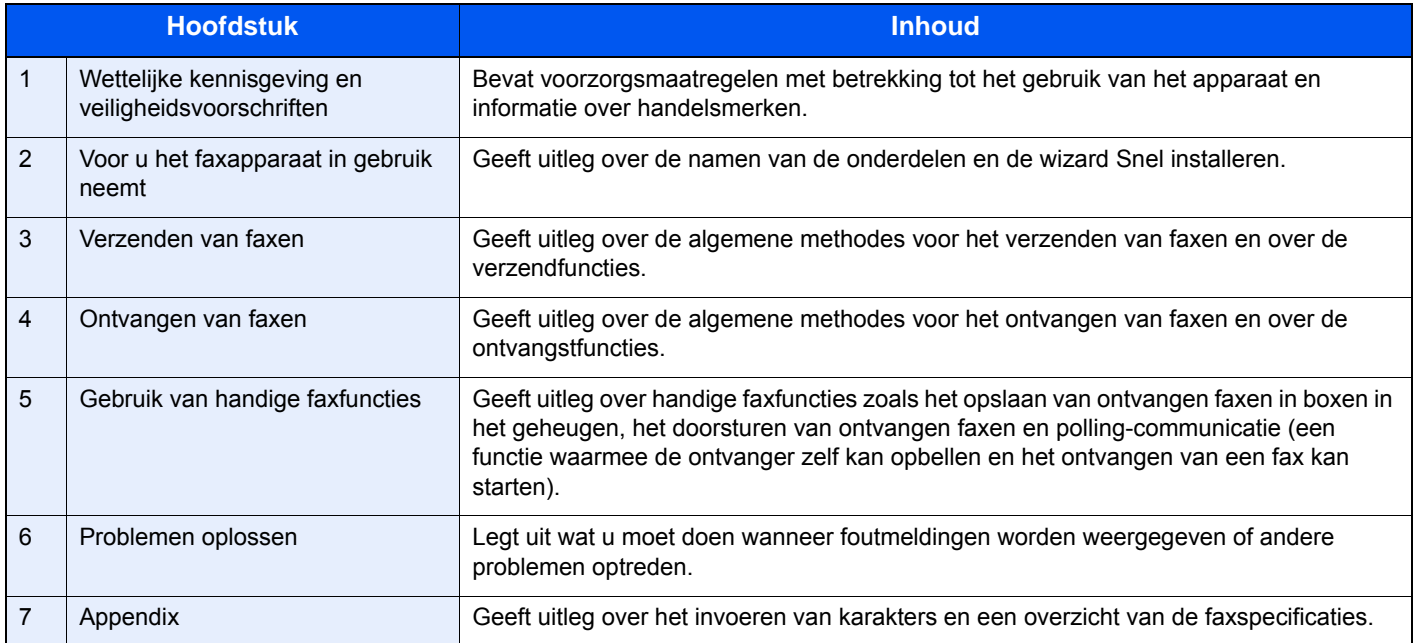

## <span id="page-4-0"></span>**Vormgevingselementen in deze handleiding**

Adobe Reader X wordt gebruikt ter illustratie in de onderstaande uitleg.

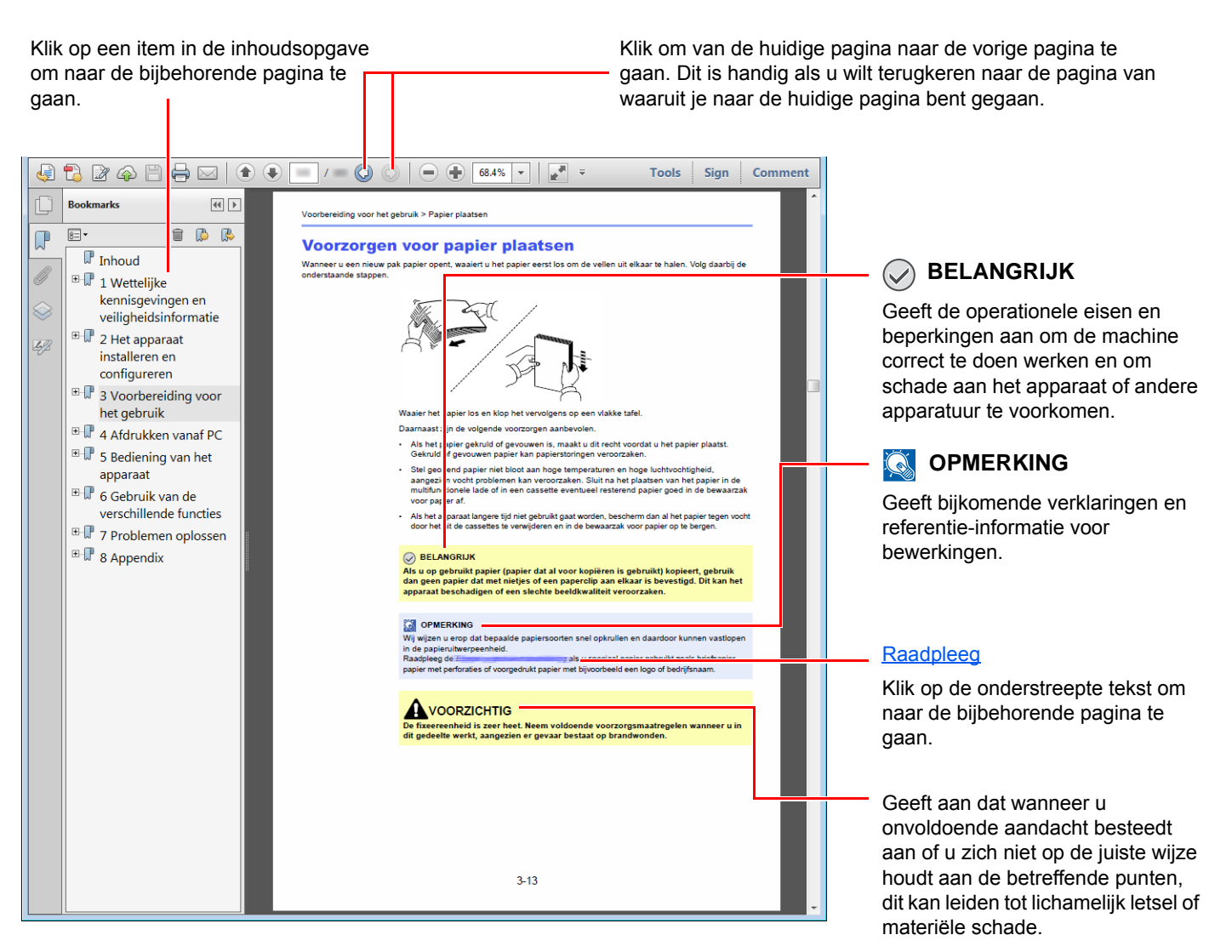

#### *C* OPMERKING

De items die worden weergegeven in Adobe Reader variëren, afhankelijk van de gebruikswijze. Als de inhoudsopgave of de gereedschappen niet worden weergegeven, raadpleeg Adobe Reader Help.

Bepaalde items zijn in deze handleiding aangegeven met de onderstaande vormgevingselementen.

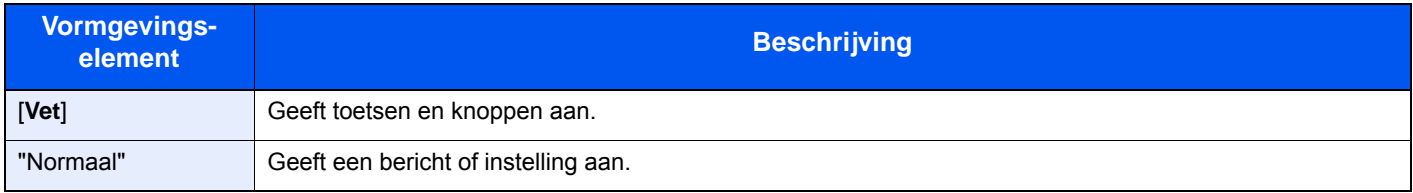

#### **Vormgevingselementen bij procedures voor bediening van het apparaat**

In deze gebruikershandleiding worden opeenvolgende bedieningsstappen als volgt aangegeven:

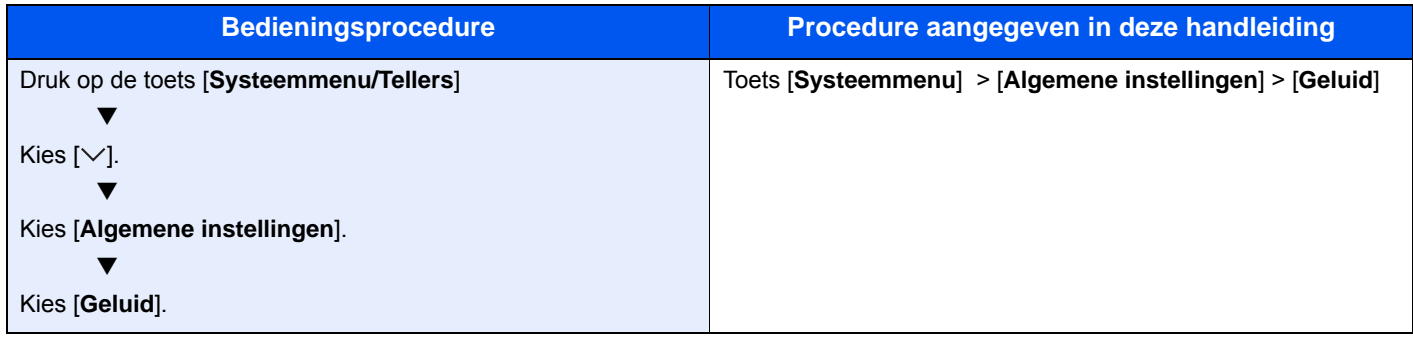

# <span id="page-6-1"></span><span id="page-6-0"></span>1 Wettelijke kennisgeving en veiligheidsvoorschriften

Lees deze informatie voor u het apparaat in gebruik neemt. Dit hoofdstuk bevat informatie over de volgende onderwerpen.

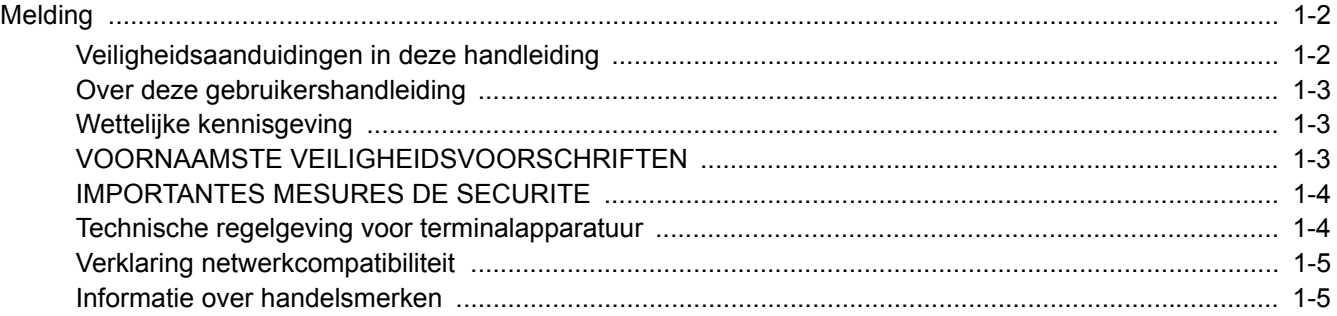

## <span id="page-7-0"></span>**Melding**

## <span id="page-7-1"></span>**Veiligheidsaanduidingen in deze handleiding**

De delen van deze handleiding en onderdelen van het faxapparaat die zijn aangeduid met symbolen, bevatten veiligheidswaarschuwingen ter bescherming van de gebruiker, andere personen en voorwerpen in de buurt. Ze zijn ook bedoeld voor een correct en veilig gebruik van het faxapparaat.

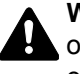

**WAARSCHUWING**: Dit geeft aan dat wanneer u onvoldoende aandacht besteedt aan of u zich niet op de juiste wijze houdt aan de betreffende punten, dit kan leiden tot ernstig letsel of zelfs levensgevaar.

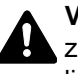

**VOORZICHTIG**: Dit geeft aan dat wanneer u onvoldoende aandacht besteedt aan of u zich niet op de juiste wijze houdt aan de betreffende punten, dit kan leiden tot lichamelijk letsel of mechanische beschadiging.

#### **Symbolen**

Symbool  $\triangle$  geeft aan dat het betreffende gedeelte veiligheidswaarschuwingen bevat. Specifieke aandachtspunten worden binnenin het symbool aangegeven.

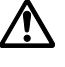

 $\bigwedge$  ... [Algemene waarschuwing]

 $\sqrt{\mathbb{N}}$  ... [Waarschuwing voor hoge temperatuur]

Symbool  $\odot$  geeft aan dat het betreffende gedeelte informatie bevat over niet-toegestane handelingen. Specifieke informatie over de niet-toegestane handeling wordt binnenin het symbool aangegeven.

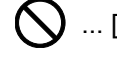

 ${\mathbf )}$  ... [Waarschuwing voor niet-toegestane handeling]

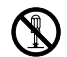

 $\bigotimes$  ... [Demontage verboden]

Symbool  $\bullet$  geeft aan dat het betreffende gedeelte informatie bevat over handelingen die moeten worden uitgevoerd. Specifieke informatie over de vereiste handeling wordt binnenin het symbool aangegeven.

... [Waarschuwing voor vereiste handeling]

... [Haal de stekker uit het stopcontact]

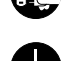

... [Sluit het apparaat altijd aan op een geaard stopcontact]

Neem contact op met uw servicevertegenwoordiger om een vervanging te bestellen als de veiligheidswaarschuwingen in deze gebruikershandleiding onleesbaar zijn of als de handleiding zelf ontbreekt (tegen betaling).

#### **COPMERKING**

Wegens prestatie-updates zijn wijzigingen van de informatie in deze gebruikershandleiding voorbehouden zonder voorafgaande kennisgeving.

### <span id="page-8-0"></span>**Over deze gebruikershandleiding**

Deze gebruikershandleiding bevat informatie over het gebruik van de faxfuncties van dit apparaat. Lees deze gebruikershandleiding voordat u het apparaat in gebruik neemt.

Raadpleeg tijdens het gebruik de gebruikershandleiding van uw apparaat voor informatie over de onderstaande onderwerpen.

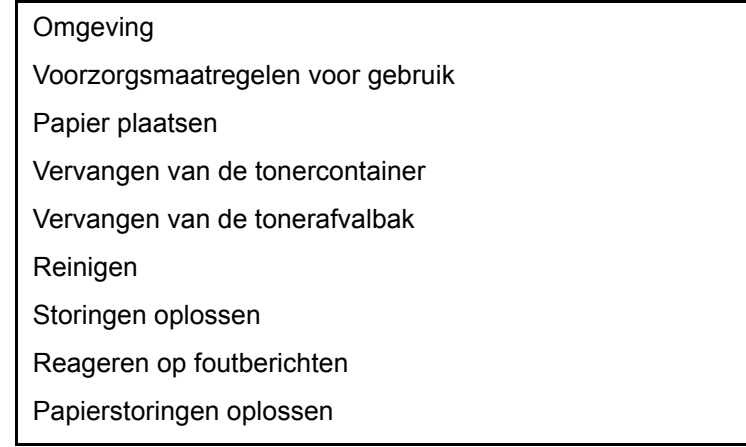

## <span id="page-8-1"></span>**Wettelijke kennisgeving**

WIJ ZIJN NIET AANSPRAKELIJK VOOR HET VOLLEDIGE OF GEDEELTELIJKE VERLIES VAN ONTVANGEN DOCUMENTEN, WANNEER EEN DERGELIJK VERLIES WORDT VEROORZAAKT DOOR SCHADE AAN HET FAXSYSTEEM, STORINGEN, FOUTIEF GEBRUIK OF EXTERNE FACTOREN ZOALS STROOMONDERBREKINGEN, NOCH VOOR PUUR ECONOMISCH VERLIES OF GEMISTE OPBRENGSTEN DIE HET GEVOLG ZIJN VAN GEMISTE KANSEN ALS GEVOLG VAN GEMISTE TELEFOONOPROEPEN OF HIERDOOR GEREGISTREERDE BERICHTEN.

## <span id="page-8-2"></span>**VOORNAAMSTE VEILIGHEIDSVOORSCHRIFTEN**

Bij gebruik van uw telefoonapparatuur moet u altijd elementaire veiligheidsvoorschriften in acht nemen om het risico op brand, elektrische schokken en letsel te beperken. Let hierbij onder andere op het volgende:

**VOORZICHTIG:** Verminder het risico op brand door alleen gebruik te maken van telecommunicatiekabels AWG-Nr. 26 of hoger die UL- of CSA-gecertificeerd zijn.

- 1 Gebruik dit product niet in de buurt van water, bijvoorbeeld nabij een badkuip, wasbak, aanrecht of wasmachine, in een vochtige kelder of nabij een zwembad.
- 2 Vermijd het gebruik van een telefoon tijdens onweer (behalve snoerloze toestellen). Er bestaat een gering risico op elektrische schokken door blikseminslag.
- 3 Gebruik de telefoon niet om een gaslek te melden in de buurt van de lek.
- 4 Gebruik alleen het netsnoer en de batterijen die in deze handleiding zijn beschreven. Gooi batterijen niet in het vuur. De batterijen kunnen dan ontploffen. Houd u bij het weggooien van batterijen aan de lokale milieuvoorschriften.

#### **BEWAAR DEZE INSTRUCTIES**

## <span id="page-9-0"></span>**IMPORTANTES MESURES DE SECURITE**

Certaines mesures de sécurité doivent être prises pendant l'utilisation de matériel téléphonique afin de réduire les risques d'incendie, de choc électrique et de blessures. En voici quelques unes:

- 1 Ne pas utiliser l'appareil près de l'eau, p. ex., près d'une baignoire, d'un lavabo, d'un évier de cuisine, d'un bac à laver, dans un sous-sol humide ou près d'une piscine.
- 2 Eviter d'utiliser le téléphone (sauf s'il s'agit d'un appareil sans fil) pendant un orage électrique. Ceci peut présenter un risque de choc électrique causé par la foudre.
- 3 Ne pas utiliser l'appareil téléphonique pour signaler une fuite de gaz s'il est situé près de la fuite.
- 4 Utiliser seulement le cordon d'alimentation et le type de piles indiqués dans ce manuel. Ne pas jeter les piles dans le feu: elles peuvent exploser. Se conformer aux règlements pertinents quant à l'élimination des piles.

#### **CONSERVER CES INSTRUCTIONS**

### <span id="page-9-1"></span>**Technische regelgeving voor terminalapparatuur**

Deze terminalapparatuur voldoet aan:

- 
- 
- 
- AN 05R01 AN voor D, E, GR, P en N DE 12R00 Nationale AN voor D
- 
- 
- 
- AN 10R00 AN voor D GR 03R00 Nationale AN voor GR
- AN 11R00 AN voor P GR 04R00 Nationale AN voor GR
- AN 12R00 AN voor E NO 01R00 Nationale AN voor N
- AN 16R00 Algemene adviesnota NO 02R00 Nationale AN voor N
- 
- 
- TBR21 DE 05R00 Nationale AN voor D • AN 01R00 AN voor P • DE 08R00 Nationale AN voor D • AN 02R01 AN voor CH en N • DE 09R00 Nationale AN voor D • AN 06R00 AN voor D, GR en P • DE 14R00 Nationale AN voor D • AN 07R01 AN voor D, E, P en N • ES 01R01 Nationale AN voor E • AN 09R00 AN voor D • GR 01R00 Nationale AN voor GR
	-
	-
	-
	-
	-
	- DE 03R00 Nationale AN voor D P 03R00 Nationale AN voor P
	- DE 04R00 Nationale AN voor D P 08R00 Nationale AN voor P

## <span id="page-10-0"></span>**Verklaring netwerkcompatibiliteit**

De fabrikant verklaart dat de apparatuur is ontworpen om te werken op de openbaar geschakelde telefoonnetwerken (PSTN) in de volgende landen:

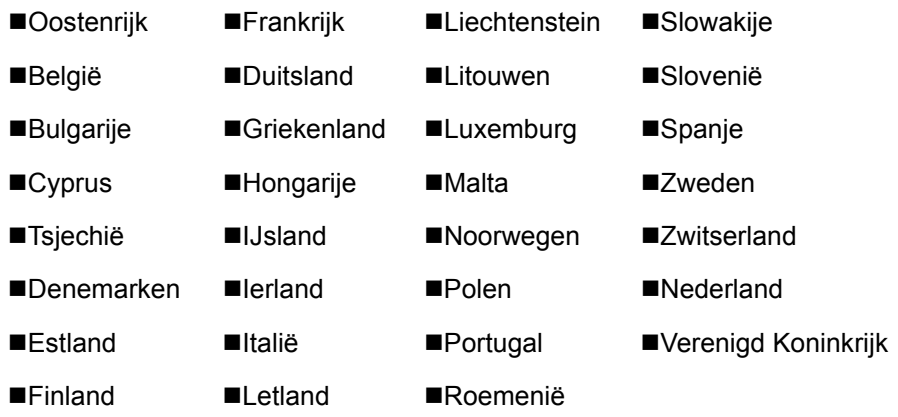

### <span id="page-10-1"></span>**Informatie over handelsmerken**

- Microsoft, Windows, Windows Vista, Windows Server 2008, Windows 7, Windows Server 2012, Windows 8, Windows 10 en Internet Explorer zijn gedeponeerde handelsmerken of handelsmerken van Microsoft Corporation in de VS en/of andere landen.
- Adobe Acrobat, Adobe Reader en PostScript zijn handelsmerken van Adobe Systems, Incorporated.
- Ethernet is een gedeponeerd handelsmerk van Xerox Corporation.
- IBM en IBM PC/AT zijn handelsmerken van International Business Machines Corporation.

Alle overige bedrijfs- en productnamen in deze gebruikershandleiding zijn handelsmerken of gedeponeerde handelsmerken van hun respectieve bedrijf. De aanduidingen ™ en ® zijn in deze handleiding weggelaten.

## <span id="page-11-1"></span><span id="page-11-0"></span>**Voor u het**  $\overline{\mathbf{2}}$ faxapparaat in gebruik neemt

In dit hoofdstuk worden de volgende onderwerpen uitgelegd:

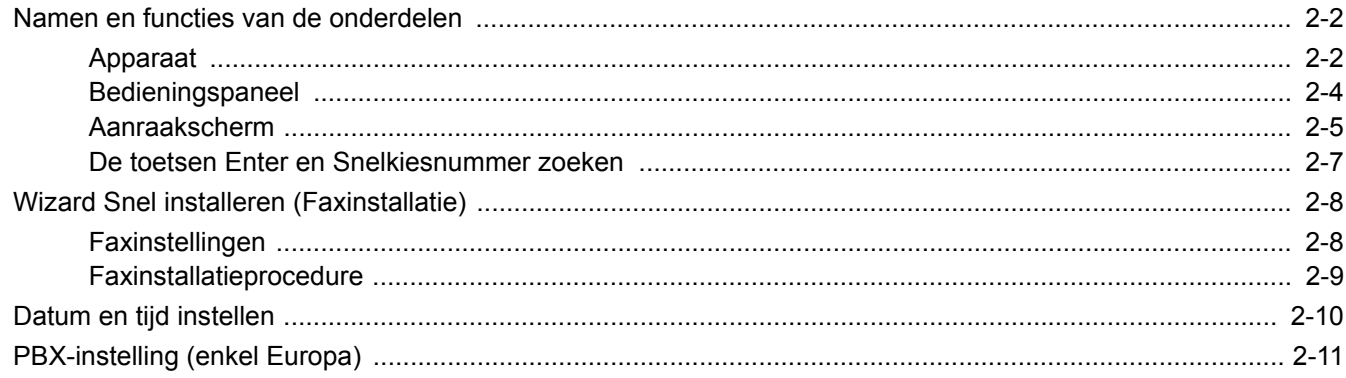

## <span id="page-12-0"></span>**Namen en functies van de onderdelen**

## <span id="page-12-1"></span>**Apparaat**

Dit hoofdstuk geeft uitleg over de namen van de onderdelen wanneer het apparaat wordt gebruikt als faxapparaat. Voor de benodigde onderdelen voor andere functies dan het FAXEN, raadpleeg:

*Gebruikershandleiding* van het apparaat

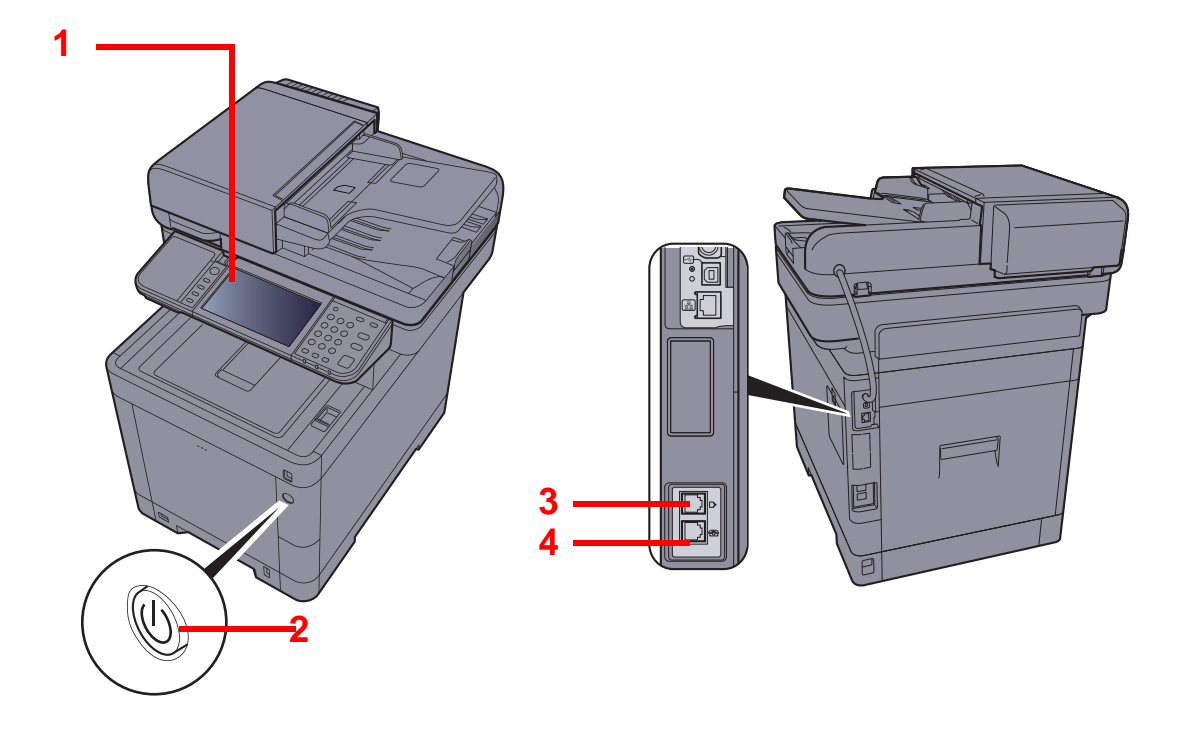

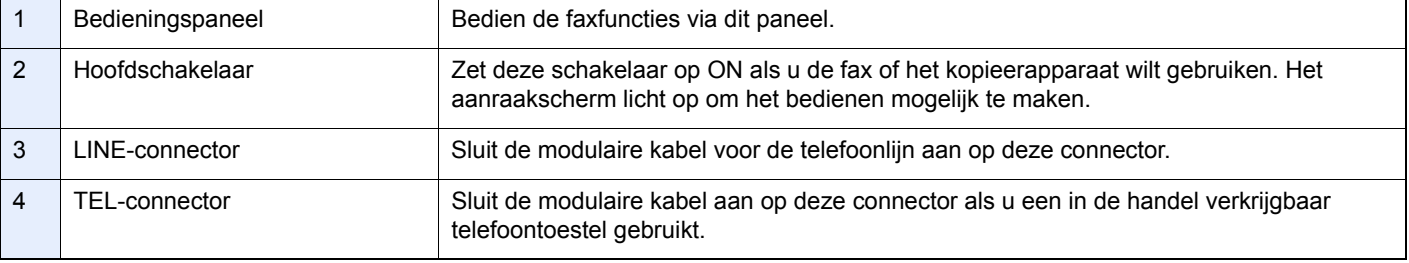

#### **BELANGRIJK**

**Het automatisch ontvangen van faxen is niet mogelijk als de hoofdschakelaar uitgeschakeld is.** 

#### **Documenttoevoer**

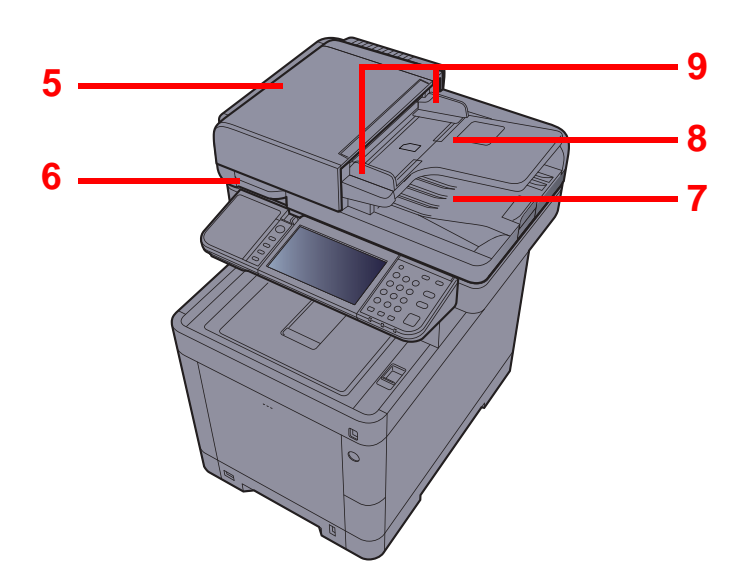

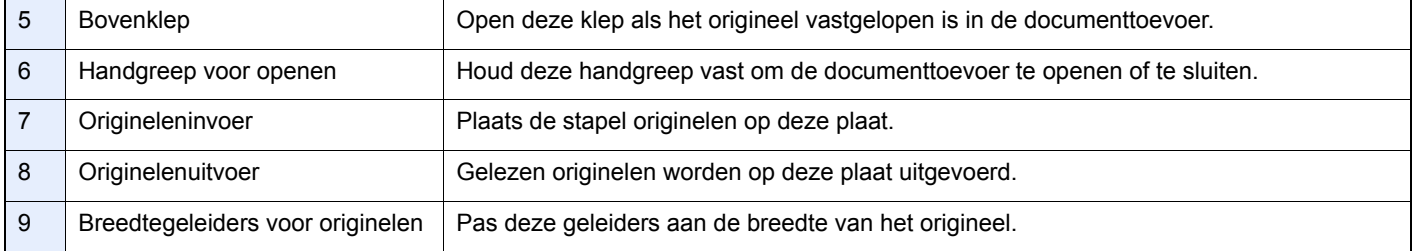

## <span id="page-14-0"></span>**Bedieningspaneel**

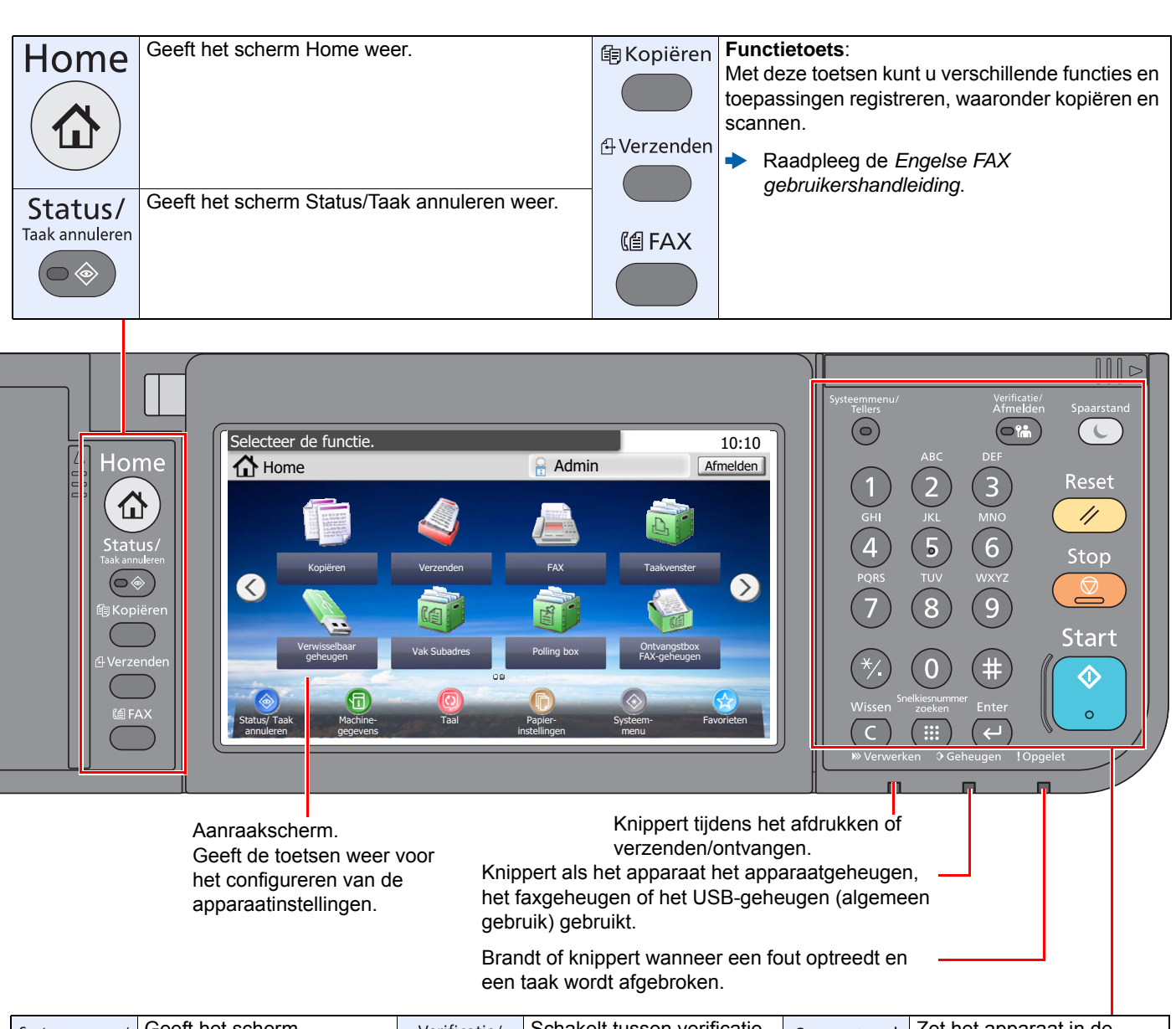

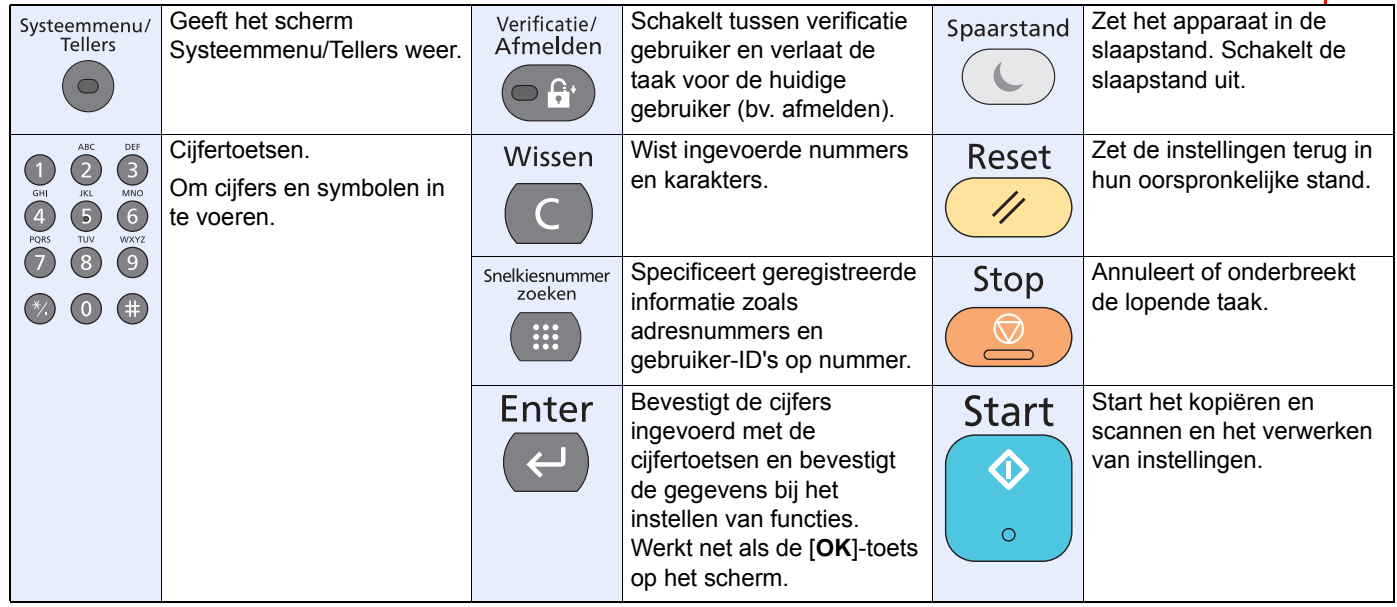

## <span id="page-15-0"></span>**Aanraakscherm**

#### **Scherm Home**

Dit scherm wordt weergegeven door te drukken op de toets [**Home**] op het bedieningspaneel. Druk op een pictogram om het betreffende scherm weer te geven.

U kunt de pictogrammen op het scherm Home en de achtergrond wijzigen.

*Gebruikershandleiding* van het apparaat

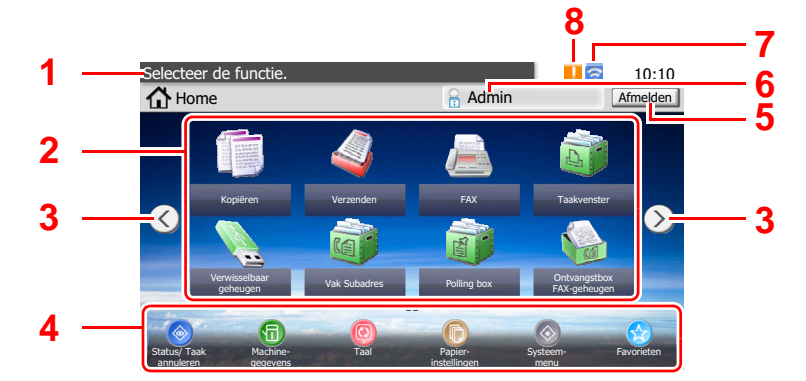

\* Het bovenstaande scherm kan afwijken van de feitelijke weergave, afhankelijk van uw configuratie en optieinstellingen.

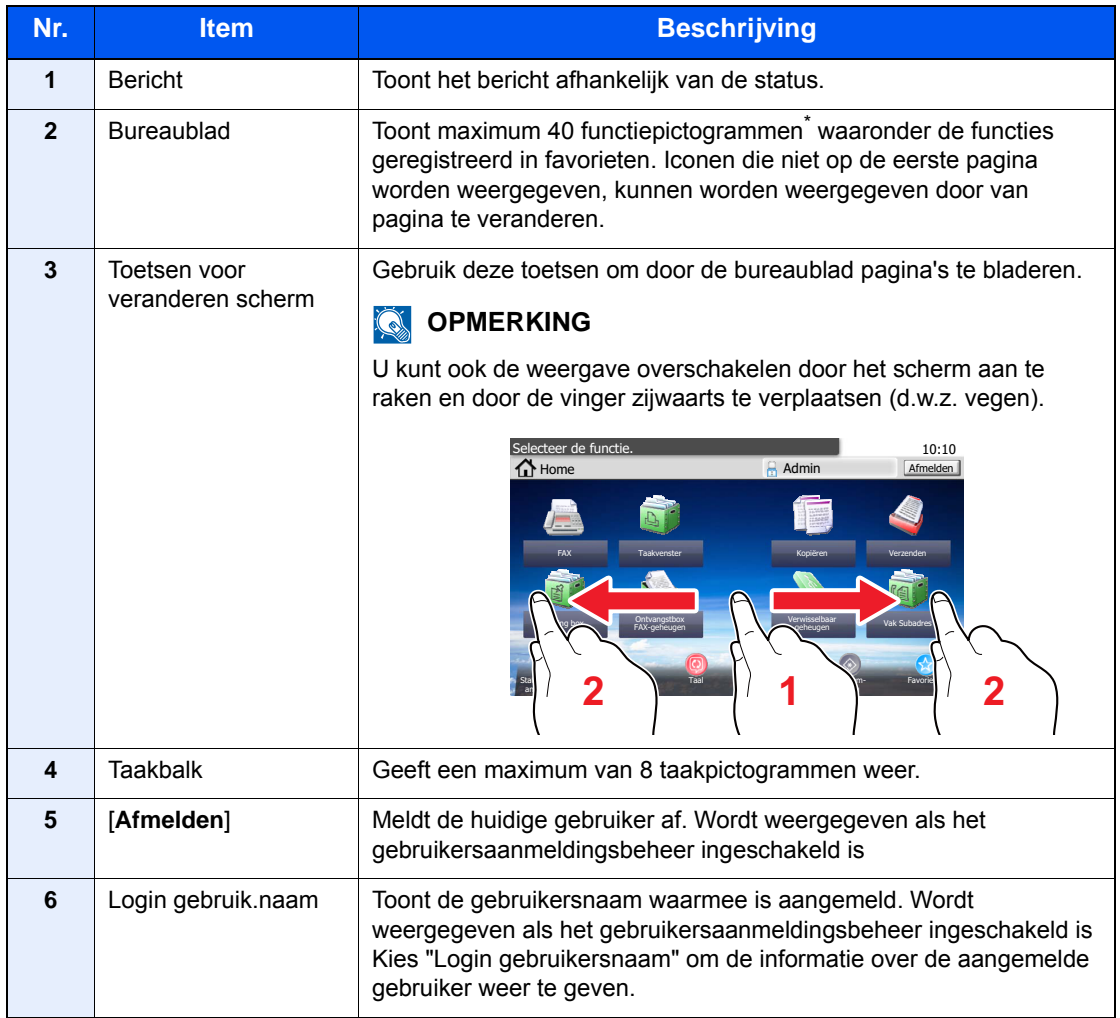

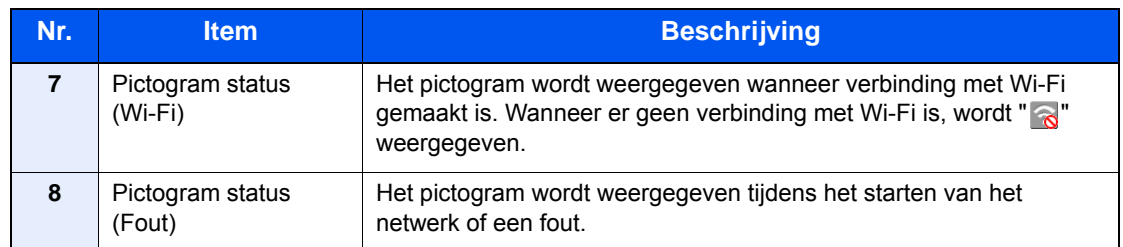

\* Er kunnen maximum 42 pictogrammen worden weergegeven op producten waarop de faxfunctie is geïnstalleerd. Er kunnen maximum 16 pictogrammen worden weergegeven voor geïnstalleerde toepassingen.

#### **Bediening van het aanraakscherm**

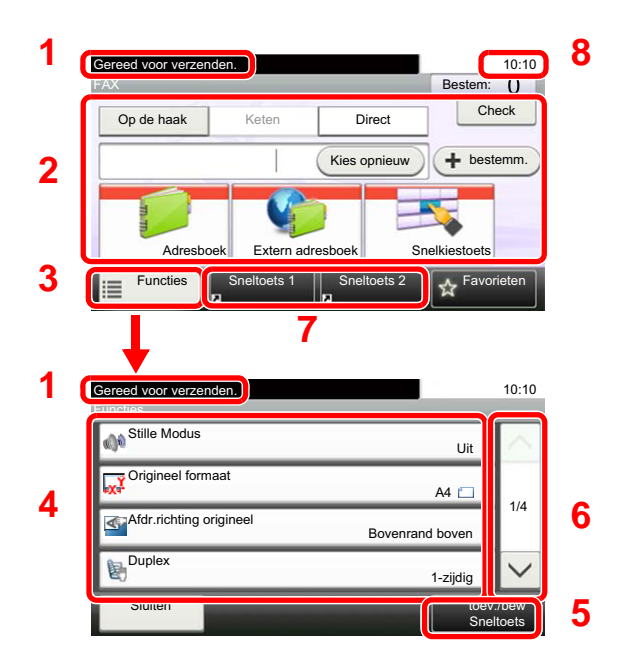

- **1** Geeft de status van het apparaat weer alsook de relevante bedieningsberichten.
- **2** Voor het opgeven van bestemmingen.
- **3** Voor het configureren van functie-instellingen.
- **4** Geeft de beschikbare functies en instellingen weer.
- **5** Registreert functies als een sneltoets.
- **6** Scrolt naar boven en naar beneden als een lijst met waarden niet in zijn geheel kan worden weergegeven op één scherm.
- **7** Geeft de sneltoetsen weer.
- **8** Geeft de datum en tijd weer en het aantal bestemmingen.

### <span id="page-17-0"></span>**De toetsen Enter en Snelkiesnummer zoeken**

In dit gedeelte wordt het gebruik van de toetsen [**Enter**] en [**Snelkiesnummer zoeken**] op het bedieningspaneel uitgelegd.

#### **Gebruik van de [Enter]-toets (**  $\left(\leftarrow$  **)**

De [**Enter**]-toets heeft dezelfde functie als de toets met het Enter-teken (←), zoals de toets [**OK** ←] en de toets [**Sluiten** ←].

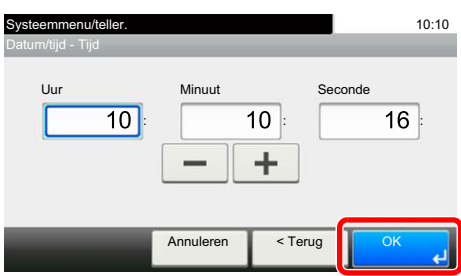

#### **Gebruik van de [Snelkiesnummer zoeken]-toets (**

De [**Snelkiesnummer zoeken**]-toets wordt gebruikt bij het gebruik van de cijfertoetsen om direct het nummer in te voeren, bijvoorbeeld, bij het opgeven van de bestemming voor de transmissie met behulp van een snelkiesnummer.

Raadpleeg voor meer informatie over snelkiezen:

[Gebruik van de snelkiestoets \(pagina 3-10\)](#page-31-2)

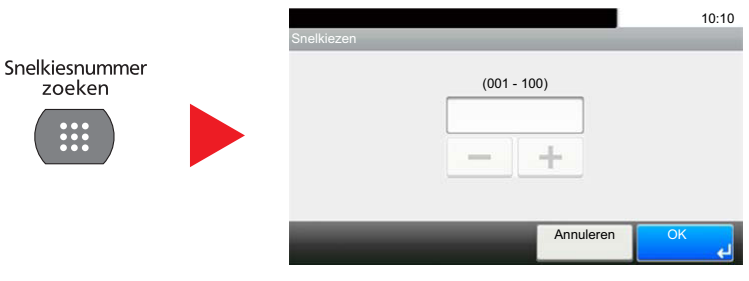

## <span id="page-18-0"></span>**Wizard Snel installeren (Faxinstallatie)**

Bij het snel installeren wordt een wizard gebruikt om de volgende instellingen te configureren. Zorg ervoor dat de instellingen voltooid zijn voor u het faxsysteem gebruikt.

## <span id="page-18-1"></span>**Faxinstellingen**

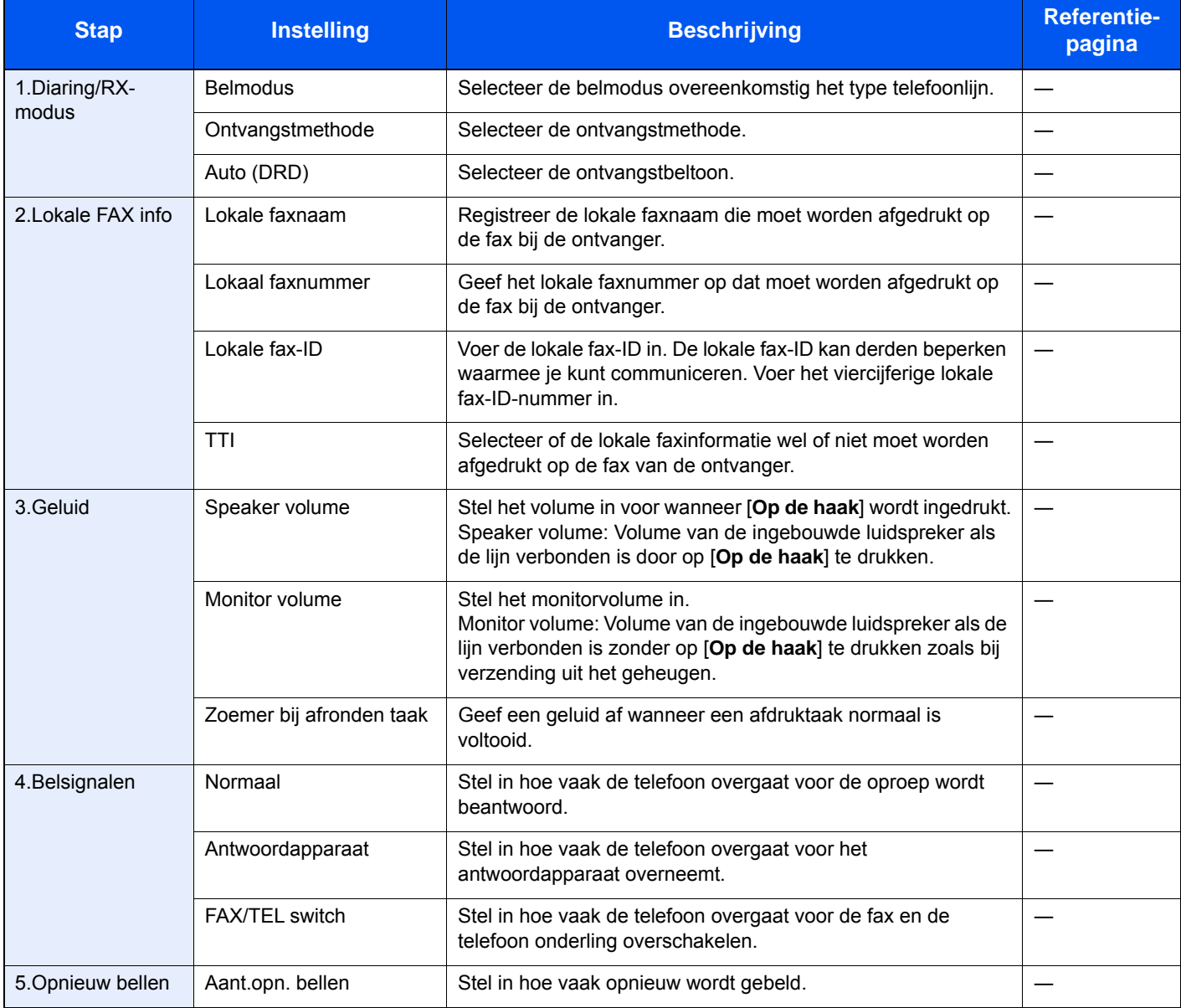

#### **OPMERKING**

De instellingen kunnen worden gewijzigd in het systeemmenu.

Raadpleeg de *Engelse FAX gebruikershandleiding*.

## <span id="page-19-0"></span>**Faxinstallatieprocedure**

#### **OPMERKING**

Voer, wanneer het gebruikersverificatiescherm verschijnt, uw aanmeldingsgebruikersnaam en -wachtwoord in en druk op [**Login**].

De standaard gebruikersnaam en het wachtwoord, zoals ingesteld in de fabriek, worden hieronder getoond.

**Login gebruikersnaam: 3500 Aanmeldingswachtwoord: 3500**

#### 1 **Roep het scherm op.**

Toets [**Systeemmenu/Tellers**] > [**Versnelde installatie-wizard**] > [**FAX setup**]

#### 2 **Configureer de functie.**

Start de wizard. Volg de instructies op het scherm om de instellingen te configureren. [**Volgend >**]

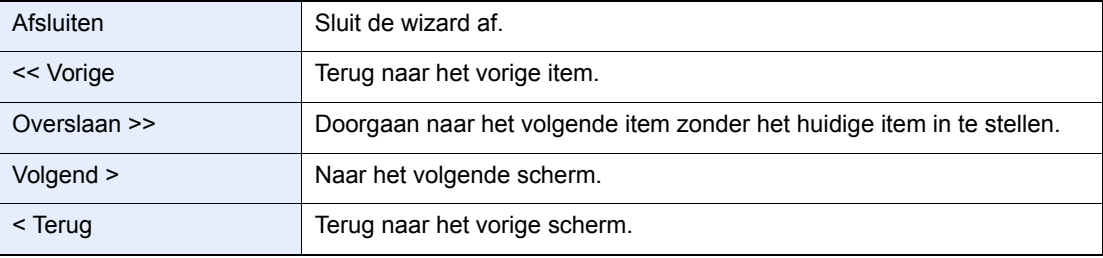

## <span id="page-20-0"></span>**Datum en tijd instellen**

Stel de plaatselijke datum en tijd in van de plaats waar het apparaat wordt gebruikt.

Wanneer u een fax verzendt met de verzendfunctie, zullen de hier ingestelde datum en tijd in de kop van de fax worden toegevoegd. Stel de datum, de tijd en het tijdsverschil met GMT in van de regio waar het apparaat wordt gebruikt.

#### **COPMERKING**

Stel het tijdsverschil in voor u de datum en de tijd instelt.

De datum en tijd worden ingesteld met behulp van de Apparaatinstallatie-wizard als het apparaat voor de eerste keer wordt ingeschakeld.

Als het login gebruikersnaam invoerscherm verschijnt tijdens de werkzaamheden, meldt u dan aan zoals beschreven in de *gebruikershandleiding* van het apparaat als Administrator gebruikersnaam en wachtwoord.

Het standaard gebruikersnaam en wachtwoord worden als volgt ingesteld.

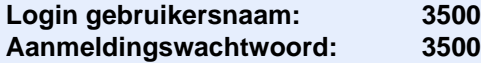

#### 1 **Roep het scherm op.**

[**Systeemmenu/Tellers**]-toets > [**Datum/timer/Energiebesp.stnd**]

#### 2 **Configureer de instellingen.**

[**Tijdzone**] > [**Datum/Tijd**] > [**Datumnotatie**]

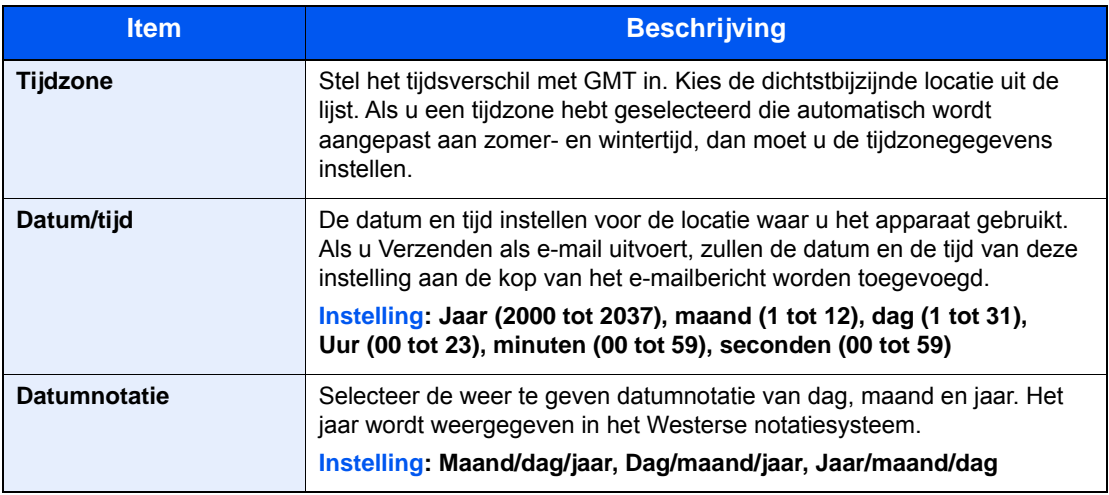

## <span id="page-21-0"></span>**PBX-instelling (enkel Europa)**

Als het apparaat gebruikt wordt in een omgeving met een PBX voor het aansluiten van meerdere telefoons voor zakelijk gebruik, configureer dan de volgende PBX-instelling.

#### **OPMERKING**

Voor u het apparaat op een PBX aansluit, adviseren wij u om contact op te nemen met het bedrijf dat het PBXsysteem heeft geïnstalleerd om dit apparaat te laten aansluiten. Wij wijzen u erop dat een juiste werking niet kan worden gegarandeerd in een omgeving waarin dit apparaat aangesloten is op een PBX, omdat de functies van dit apparaat dan kunnen worden beperkt.

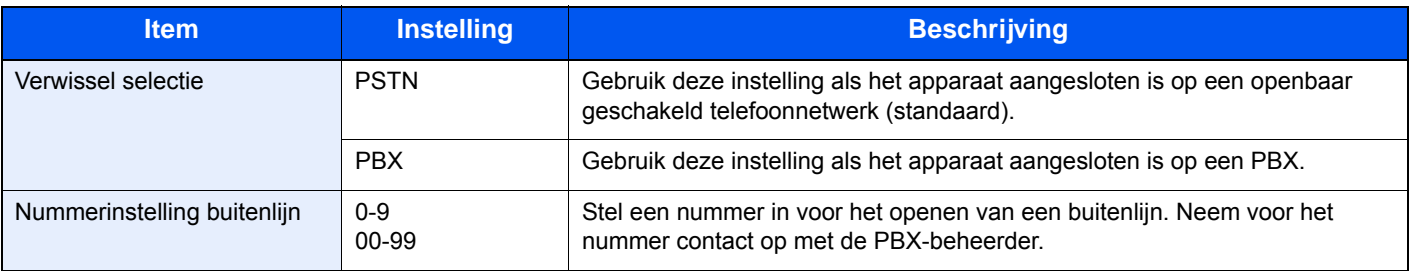

## <span id="page-22-1"></span><span id="page-22-0"></span>Verzenden van faxen  $3<sup>1</sup>$

#### In dit hoofdstuk worden de volgende onderwerpen uitgelegd:

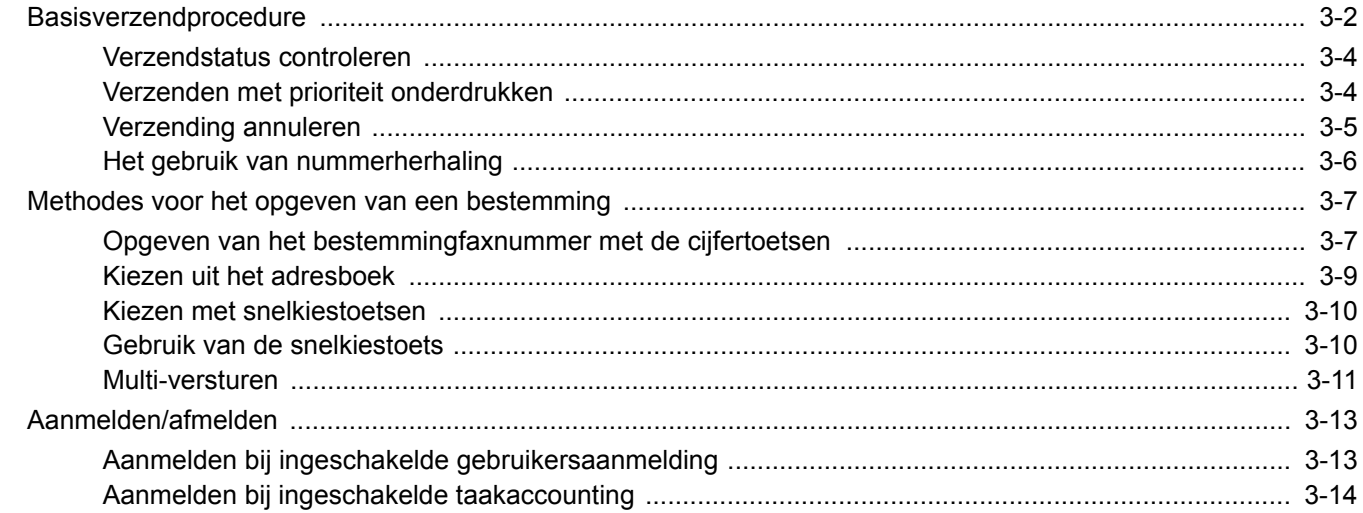

## <span id="page-23-0"></span>**Basisverzendprocedure**

Hieronder worden de basisprocedures voor het gebruik van het faxsysteem beschreven.

#### 1 **Druk op [FAX] op het Home scherm.**

Het startscherm voor faxen verschijnt.

2 **Plaats de originelen.**

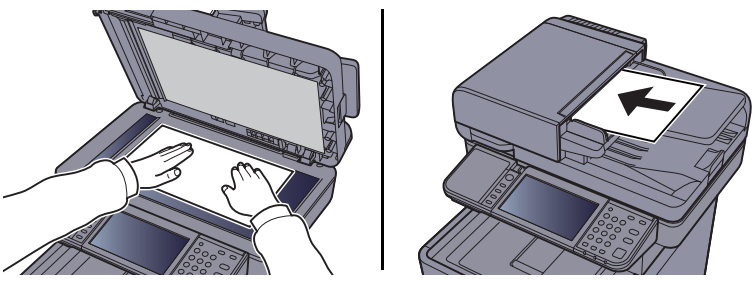

Voor meer informatie over het plaatsen van originelen, raadpleeg:

*Gebruikershandleiding* van het apparaat

#### 3 **Selecteer de verzendingswijze.**

Er zijn twee verzendingswijzen: verzending vanuit het geheugen en rechtstreekse verzending.

**Verzenden uit het geheugen:** Het document wordt in het geheugen opgeslagen voor de communicatie begint. Geheugentransmissie is standaard geselecteerd.

**Direct verzenden:** De bestemming wordt gekozen en communicatie begint voordat het origineel is gescand.

Druk op [**Direct**] om de verzendmethode te wijzigen in direct verzenden. De toets wordt geaccentueerd op het aanraakscherm. Als op [**Direct**] wordt gedrukt,terwijl het geaccentueerd is, dan wordt de verzendmethode gewijzigd in verzenden uit het geheugen.

Raadpleeg de *Engelse FAX gebruikershandleiding*.

#### 4 **Geef de bestemming op.**

Geef de verzendbestemming op.

[Methodes voor het opgeven van een bestemming \(pagina 3-7\)](#page-28-0)

#### 5 **Selecteer de functies.**

Druk op [**Functies**] en stel de verzendfuncties in die kunnen worden gebruikt.

Raadpleeg de *Engelse FAX gebruikershandleiding*.

#### 6 **Start verzenden.**

Druk op de toets [**Start**].

Als het scannen klaar is, wordt de verzending gestart.

#### **Als de originelen in de documenttoevoer geplaatst zijn**

Nadat de originelen in de documenttoevoer gescand en in het geheugen opgeslagen zijn, wordt het ontvangstsysteem opgebeld.

#### **Als de originelen op de glasplaat geplaatst zijn**

Nadat de originelen op de glasplaat gescand en in het geheugen opgeslagen zijn, wordt het ontvangstsysteem opgebeld.

#### **OPMERKING**

Als continu scannen ingesteld is, kunt u een volgend origineel scannen nadat het vorige origineel op de glasplaat opgeslagen is in het geheugen. Iedere keer als een pagina gescand is, voert u de benodigde handeling uit om continu te scannen, en nadat alle originelen opgeslagen zijn in het geheugen, wordt het ontvangstsysteem opgebeld.

Raadpleeg de *Engelse FAX gebruikershandleiding*.

## <span id="page-25-0"></span>**Verzendstatus controleren**

#### 1 **Druk op de toets [Status/Taak annuleren].**

#### **2** Roep het scherm Status/Taak annuleren op.

#### Druk op [**Taakstatus verst**].

De lijst met de tijd, bestemming en status wordt voor elke taak weergegeven.

## <span id="page-25-1"></span>**Verzenden met prioriteit onderdrukken**

Een faxtaak in de wachtrij kan prioritair worden verzonden door de overige taken in de wachtrij tijdelijk te onderdrukken.

#### 1 **Druk op de toets [Status/Taak annuleren].**

#### 2 **Selecteer de taak die prioritair moet worden verzonden.**

- 1 Druk op [**Taakstatus verst**].
- 2 Selecteer de faxtaak die met prioriteit moet worden verzonden en druk op [**Menu**] > [**Prioriteit onderdrukken**] > [**Ja**].

De geselecteerde faxtaak wordt met de functie prioriteit onderdrukken als eerste verzonden en de overige faxtaken worden in de wachtrij achter deze verzendtaak geplaatst.

#### **C**OPMERKING

Als een faxtaak bezig is, dan zal de functie prioriteit onderdrukken de prioritaire faxtaak verzenden nadat de huidige opdracht is afgerond.

#### **Als een multi-versturen verzendtaak bezig is ...**

Bij het verzenden van een faxtaak naar meerdere bestemmingen (multi-versturen), wordt de prioritaire verzendtaak verstuurd wanneer de verzending naar de huidige bestemming is voltooid. Wanneer de prioritaire verzendtaak is voltooid, dan wordt de verzending naar de resterende bestemmingen hervat.

Als de prioritaire verzendtaak echter een multi-versturen verzendtaak is, dan wordt de prioritaire verzendtaak pas na afronding van de huidige multi-versturen verzendtaak aangevat.

### <span id="page-26-0"></span>**Verzending annuleren**

De methode voor het annuleren van de communicatie met dit apparaat hangt af van de verzendmethode (verzending uit het geheugen of directe verzending) en de manier van communiceren. Hier worden de methodes voor het annuleren voor de verschillende gevallen uitgelegd.

#### **Verzending uit het geheugen annuleren (terwijl de originelen gescand worden)**

#### 1 **Druk op de toets [Stop].**

Om tijdens het verzenden uit het geheugen het scannen te annuleren terwijl de originelen worden gescand, druk op de [**Stop**]-toets op het bedieningspaneel of druk op [**Annuleren**] op het aanraakscherm.

Het scannen van de originelen is geannuleerd en de originelen worden uitgevoerd. Als er originelen achterblijven in de documenttoevoer, neem ze dan uit de originelenuitvoer.

#### **Verzending uit het geheugen annuleren (tijdens het verzenden)**

#### **COPMERKING**

Zelfs als een verzending wordt geannuleerd, is het mogelijk dat pagina's gescand voor annulering aan de ontvangende partij zijn verzonden. Neem contact op met de ontvangende partij om na te gaan of pagina's onbedoeld zijn verstuurd.

#### 1 **Druk op de toets [Status/Taak annuleren].**

#### 2 **Annuleer de verzending.**

- 1 Druk op toets [**Taakstatus verst**].
- 2 Selecteer de verzendtaak die u wilt annuleren en druk op [**Annuleren**] > [**Ja**] Annuleer de verzending.

#### **OPMERKING**

In sommige gevallen kan de verzending toch plaatsvinden, zelfs als op de [**Stop**]-knop of op [**Annuleren**] wordt gedrukt.

#### **Verzending annuleren (tijdens het verzenden)**

Volg deze procedure om de verbinding te verbreken en de verzending/ontvangst te stoppen.

#### 1 **Druk op de toets [Status/Taak annuleren].**

#### 2 **Verbreek de verbinding.**

[**FAX**] > [**Lijn uit**]

#### **COPMERKING**

Voor het annuleren van een directe verzending, uitgestelde verzending of pollingverzending, raadpleeg het betreffende hoofdstuk.

Om een directe verzending te annuleren, raadpleeg:

*Engelse FAX gebruikershandleiding*.

Om een uitgestelde verzending te annuleren of een fax direct te verzenden, raadpleeg:

*Engelse FAX gebruikershandleiding*.

Om een polling-verzending te annuleren, raadpleeg:

*Engelse FAX gebruikershandleiding*.

## <span id="page-27-0"></span>**Het gebruik van nummerherhaling**

Opnieuw bellen is een functie waarmee u het laatst gekozen nummer opnieuw kunt bellen.

Gebruik deze functie als het ontvangstsysteem niet reageert als u geprobeerd heeft een fax te verzenden. Als u de fax naar hetzelfde ontvangende systeem wilt verzenden, druk dan op [**Kies opnieuw**], om het ontvangende systeem op te bellen dat u op de lijst met bestemmingen heeft ingevoerd.

#### 1 **Druk op [Kies opnieuw].**

#### 2 **Druk op de toets [Start].**

Het verzenden start.

#### **QOPMERKING**

Het geheugen van de nummerherhaling wordt gewist in de volgende omstandigheden.

- Wanneer u het toestel uitschakelt
- Wanneer u een volgende fax verstuurt (nieuwe nummerherhaling wordt geregistreerd)
- Wanneer u zich afmeldt

## <span id="page-28-0"></span>**Methodes voor het opgeven van een bestemming**

### <span id="page-28-1"></span>**Opgeven van het bestemmingfaxnummer met de cijfertoetsen**

De procedure voor het invoeren van een bestemmingsfaxnummer met de cijfertoetsen wordt hieronder uitgelegd.

#### **OPMERKING**  $\mathbb{Q}$

 Als *Invoer nieuwe bestemming (fax)* is ingesteld op [**Verbieden**], dan kan niet direct een faxnummer worden ingevoerd.

Selecteer de bestemming uit het adresboek of met de snelkiestoets.

Raadpleeg de *Engelse FAX gebruikershandleiding*.

#### 1 **Geef het scherm voor het invoeren van faxnummers weer.**

Druk op [**bestemm.**].

#### **OPMERKING**

Door het nummer in te toetsen met de cijfertoetsen wordt het scherm gewijzigd in het scherm voor het invoeren van faxnummers.

#### 2 **Voer het faxnummer van het ontvangstsysteem in.**

#### **OPMERKING**

Er kunnen tot 64 cijfers worden ingevoerd.

Gebruik de cijfertoetsen om een nummer in te voeren.

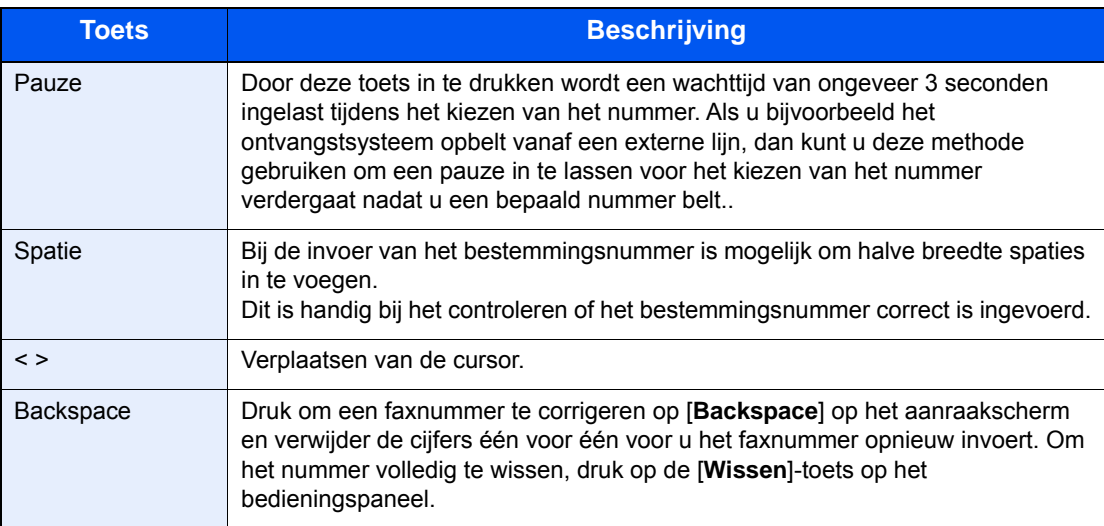

#### 3 **Selecteer de verzendinstellingen.**

Subadrescommunicatie, gecodeerde verzending, startsnelheid verzending en ECM kunnen worden ingesteld.

Het is mogelijk om de transmissie-instellingen te wijzigen door te drukken op [**Op de haak**], [**Subadres**] of [**Detailinstellingen**].

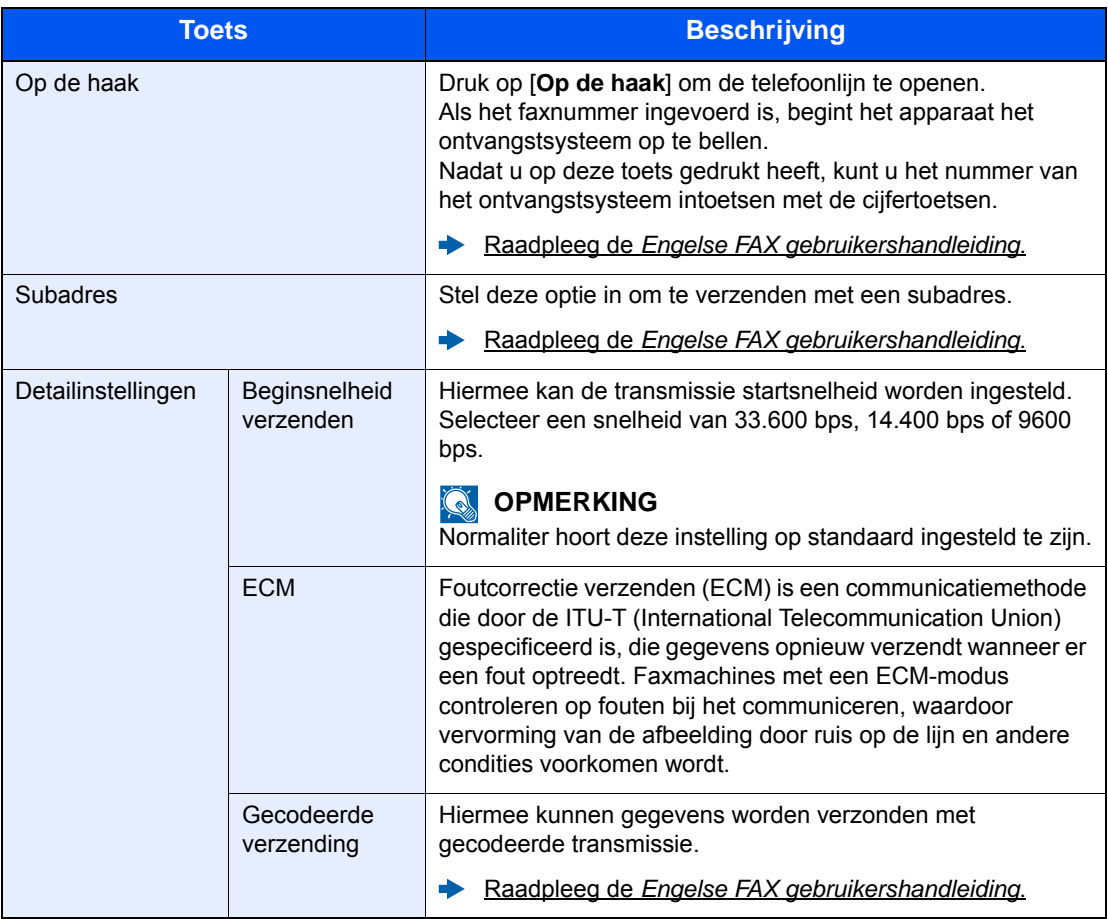

#### 4 **Druk op [OK].**

Het opgeven van de bestemming wordt beëindigd.

#### **OPMERKING**

Wanneer *Aan* is geselecteerd in *Contr.nieuwe bestemming*, wordt een bevestigingsscherm weergegeven voor het ingevoerde faxnummer. Voer hetzelfde faxnummer opnieuw in en druk op [**OK**].

*Gebruikershandleiding* van het apparaat

Druk op [**Vlgde best.**] om het volgende faxnummer in te voeren.

 $\rightarrow$  [Multi-versturen \(pagina 3-11\)](#page-32-0)

Naast een fax kunt u ook een e-mail en een folder (SMB/FTP) toevoegen om als één taak te verzenden.

*Gebruikershandleiding* van het apparaat

### <span id="page-30-0"></span>**Kiezen uit het adresboek**

Selecteer een bestemming die in het adresboek is geregistreerd.

#### **COPMERKING**

Voor meer informatie over hoe u bestemmingen in het adresboek registreert, raadpleeg:

*Engelse FAX gebruikershandleiding.*

Voor meer informatie over het externe adresboek, raadpleeg:

*Embedded Web Server RX User Guide*

#### 1 **Roep het scherm op.**

Druk op [**Adresboek**].

#### **2** Selecteer de bestemming.

Vink het vakje aan om de gewenste bestemming uit de lijst te kiezen. De geselecteerde bestemmingen worden aangegeven door een vinkje in het selectievakje.

#### **Bestemming opzoeken** 10:10 1/1  $\sqrt{001}$   $\sqrt{2}$  12345 789012 789012 002 003 | ABCDEF | 567890 004 | GHIJKL | 111111 Adresboek (alle) **1** Zoeken op bestemmingsnaam. **1 3 2**

Menu Annuleren < Terug CK

- 
- **2** Geavanceerd zoeken op type geregistreerde bestemming (alles, fax of groep).
- **3** Geeft details weer voor elk van de bestemmingen.

U kunt een bestemming opgeven op adresnummer door te drukken op de toets [**Snelkiesnummer zoeken**].

U kunt ook op [**Menu**] drukken voor meer gedetailleerd zoeken.

*Beperken*: Geavanceerd zoeken op type geregistreerde bestemming (alles, fax of groep).

*Zoek (Naam)* en *Zoeken(Nr.)*: Zoeken op bestemmingsnaam of adresnummer.

*Sorteren(Naam)* en *Sorteren(Nr.)*: Sorteren van de lijst op bestemmingsnaam of adresnummer.

#### **C**OPMERKING

U kunt meerdere bestemmingen kiezen.

Om een selectie te annuleren drukt u op het betreffende selectievakje om het vinkje te verwijderen.

#### 3 **Druk op [OK].**

Accepteer de bestemmingen.

### <span id="page-31-0"></span>**Kiezen met snelkiestoetsen**

Selecteer de bestemming via de snelkiestoets.

#### **COPMERKING**

Raadpleeg voor meer informatie over het toevoegen van een snelkiestoets:

*Engelse FAX gebruikershandleiding*.

1 **Roep het scherm op.**

Druk op [**Snelkiestoets**].

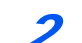

#### **2** Selecteer de bestemming.

1 Druk op de snelkiestoets waaronder de bestemming geregistreerd is.

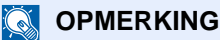

U kunt een snelkiestoets opgeven voor een snelkiesnummer door te drukken op de toets [**Snelkiesnummer zoeken**].

2 Druk op [**OK**]. Accepteer de bestemmingen.

### <span id="page-31-2"></span><span id="page-31-1"></span>**Gebruik van de snelkiestoets**

U kunt een snelkiestoetsnummer (snel bellen) van drie cijfers (001-100) toewijzen aan een bestemming.

#### **QOPMERKING**

Raadpleeg voor meer informatie over het toevoegen van snelkiestoetsen:

*Engelse FAX gebruikershandleiding.*

#### 1 **Roep het scherm op.**

Druk op [**Snelkiestoets**].

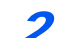

#### 2 **Voer een snelkiesnummer in.**

- 1 Druk op de [**Snelkiesnummer zoeken**]-toets.
- 2 Voer het snelkiestoetsnummer (snelkiesnummer) in met de cijfertoetsen.
- 3 Druk op [**OK**]. De ingevoerde bestemming wordt geselecteerd.
- 4 Druk op [**OK**]. Accepteer de bestemmingen.

### <span id="page-32-0"></span>**Multi-versturen**

Met deze functie kunt u dezelfde originelen naar verschillende bestemmingen in een keer verzenden. Het apparaat bewaart (onthoudt) de te verzenden originelen tijdelijk in het geheugen, en herhaalt automatisch de nummerkeuze en verzending naar de achteraf ingestelde bestemming.

#### *C* OPMERKING

Bij gebruik van een groep als bestemming, kunt u originelen naar maximaal 100 bestemmingen in een keer verzenden.

U kunt deze functie gebruiken in combinatie met subadrescommunicatie en uitgestelde verzending.

Als directe verzending is geselecteerd, wordt op het moment van verzenden overgeschakeld op verzenden uit het geheugen.

1 **Druk op [FAX] op het Home scherm.**

#### 2 **Geef de bestemming op.**

#### **Voer het faxnummer in**

#### **OPMERKING**

Als *Nieuwe best. Invoeren (FAX)* is ingesteld op [**Verbieden**], dan kan niet direct een faxnummer worden ingevoerd. Selecteer de bestemming uit het adresboek of met de snelkiestoets.

- Raadpleeg de *Engelse FAX gebruikershandleiding*.
- 1 Druk op [**bestemm.**].
- 2 Voer het faxnummer van het ontvangstsysteem in.

#### **OPMERKING**

Er kunnen tot 64 cijfers worden ingevoerd.

Gebruik de cijfertoetsen om een nummer in te voeren.

- 3 Druk op [**Vlgde. Best.**]. Een ander faxnummer kan worden ingevoerd.
- 4 Als alle bestemmingen zijn ingevoerd, druk op [**OK**].

#### **COPMERKING**

Wanneer *Aan* is geselecteerd in *Contr.nieuwe bestemming*, wordt een bevestigingsscherm weergegeven voor het ingevoerde faxnummer. Voer hetzelfde faxnummer opnieuw in en druk op [**OK**].

*Gebruikershandleiding* van het apparaat

#### **Kies de bestemming uit het adresboek**

- 1 Druk op [**Adresboek**].
- 2 Selecteer de keuzevakjes van alle bestemmingen en druk op [**OK**].

#### **QOPMERKING**

Voor meer informatie over het adresboek, raadpleeg:

[Kiezen uit het adresboek \(pagina 3-9\)](#page-30-0)

#### **Kies de bestemming met de snelkiestoets**

- 1 Druk op [**Snelkiestoets**].
- 2 Selecteer alle bestemmingen en druk op [**OK**].

#### **OPMERKING**

Voor meer informatie over de snelkiestoets, raadpleeg:

[Kiezen met snelkiestoetsen \(pagina 3-10\)](#page-31-0)

3 **Druk na het selecteren van alle bestemmingen op de [Start]-toets.**

## <span id="page-34-0"></span>**Aanmelden/afmelden**

## <span id="page-34-1"></span>**Aanmelden bij ingeschakelde gebruikersaanmelding**

Wanneer gebruikersaanmelding is ingeschakeld, moet u een gebruikersnaam en wachtwoord invoeren om het apparaat te gebruiken.

#### **Normale aanmelding**

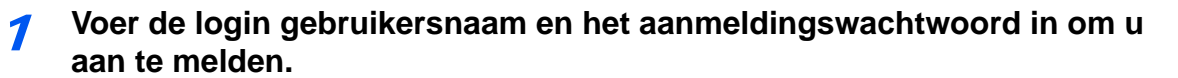

1 Als dit scherm wordt weergegeven tijdens de bediening, druk dan op [**Toetsenbord**] om de login gebruikersnaam in te voeren.

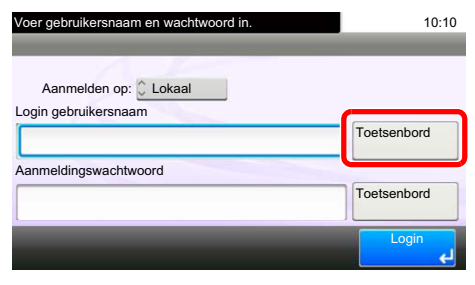

- **Envoermethode voor tekens (pagina 7-2)**
- 2 [**Wachtwoord**] > Voer het aanmeldingswachtwoord in > [**OK**]

#### **COPMERKING**

Als [**Netwerkverificatie**] geselecteerd is als gebruikersverificatiemethode, dan worden de verificatietypes getoond en kan zowel [**Lokaal**] als [**Netwerk**] geselecteerd worden als verificatietype.

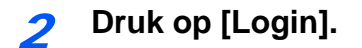

#### **Eenvoudige aanmelding**

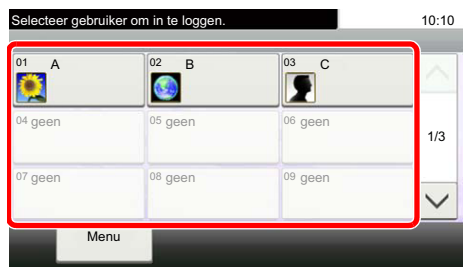

Als dit scherm wordt weergegeven, kies dan een gebruiker en meld u aan.

#### **QOPMERKING**

Als een gebruikerswachtwoord vereist is, dan wordt een invoerscherm weergegeven.

*Gebruikershandleiding* van het apparaat

#### **Afmelden**

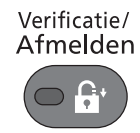

U kunt zich afmelden door op de toets [**Verificatie/Afmelden**] te drukken. Het invoerscherm voor login gebruikersnaam en aanmeldingswachtwoord verschijnt opnieuw.

### <span id="page-35-0"></span>**Aanmelden bij ingeschakelde taakaccounting**

Wanneer taakaccounting is ingeschakeld, moet u een Account-ID invoeren om het apparaat te gebruiken.

#### **Aanmelden**

1 Voer in het onderstaande scherm de account-ID in met de cijfertoetsen en druk op [**Login**].

#### **OPMERKING**

Als u een verkeerd teken hebt ingevoerd, druk dan op de [**Wissen**]-toets om het account-ID opnieuw te kunnen invoeren.

Als de ingevoerde account-ID niet overeenkomt met de geregistreerde ID, dan is een waarschuwingssignaal hoorbaar en zal het aanmelden mislukken. Voer de juiste account-ID in.

Door te drukken op [**Check Teller**], krijgt u een overzicht van het aantal afgedrukte pagina's en het aantal gescande pagina's.

#### **Afmelden**

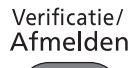

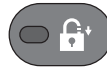

Wanneer de werkzaamheden zijn voltooid, druk op de [**Verificatie/Afmelden**]-toets om terug te keren naar het account-ID invoerscherm.
## Ontvangen van faxen 4

#### In dit hoofdstuk worden de volgende onderwerpen uitgelegd:

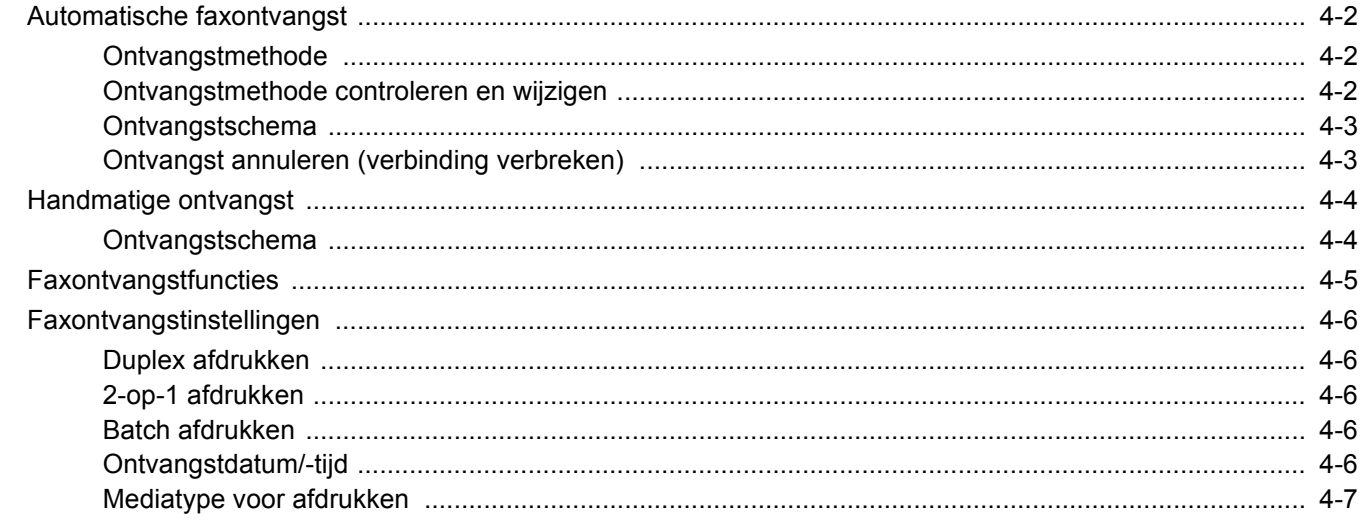

## <span id="page-37-0"></span>**Automatische faxontvangst**

Als dit apparaat uitsluitend gebruikt wordt als faxapparaat en niet voor het ontvangen van telefoontjes, stel het apparaat dan in voor uitsluitend ontvangen van faxen. U hoeft dan niets te doen als er een fax binnenkomt.

### <span id="page-37-1"></span>**Ontvangstmethode**

De methodes voor het ontvangen van faxen op dit apparaat worden hieronder weergegeven.

- Auto (Normaal)
- Auto (FAX/TEL) (Zie  $5-2$ .)
- Auto (antwoordapparaat) (Zie  $5-4$ .)
- Handmatig (Zie [4-4.](#page-39-0))

### <span id="page-37-2"></span>**Ontvangstmethode controleren en wijzigen**

1 **Roep het scherm op.**

[**Systeemmenu/Tellers**]-toets > [**FAX**] > [**Ontvangst**] > [**Ontvangstmodus**]

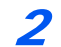

**2** Selecteer de ontvangstmethode.

Selecteer de ontvangstmethode. Voor automatische faxontvangst, selecteer [**Auto (Normaal)**].

### <span id="page-38-0"></span>**Ontvangstschema**

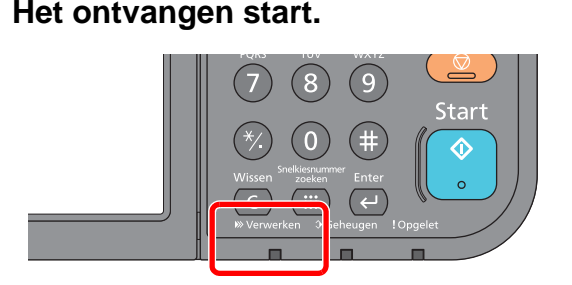

Wanneer er een fax binnenkomt, knippert het lampje [**Verwerken**] en start de ontvangst automatisch.

#### **C**OPMERKING

Wanneer een telefoon (in de handel verkrijgbaar product) wordt aangesloten op het apparaat, wordt de ontvangst gestart nadat de telefoon rinkelt.

U kunt het aantal keer overgaan wijzigen.

Raadpleeg de *Engelse FAX gebruikershandleiding*.  $\blacktriangleright$ 

#### **Ontvangen in het geheugen**

Als het apparaat niet kan afdrukken doordat het papier op is of vastgelopen is, dan slaat het de ontvangen originelen tijdelijk op in het geheugen. Als het apparaat weer kan afdrukken, dan begint het af te drukken.

Het aantal pagina's dat kan worden opgeslagen is afhankelijk van de bladzijden. Doorgaans kunnen ongeveer 256 of meer A4-pagina's bij normale resolutie worden opgeslagen.

Tijdens het ontvangen in het geheugen worden de afdruktaken voor ontvangen faxen weergegeven bij Afdruktaken op het Statusscherm. Voeg papier toe of verwijder het vastgelopen papier om de ontvangen originelen af te drukken.

Voor meer informatie over het Statusscherm, raadpleeg:

*Gebruikershandleiding* van het apparaat

#### 2 **Ontvangen faxen afdrukken**

De ontvangen faxen worden uitgevoerd in de binnenlade met de bedrukte zijde naar beneden.

### <span id="page-38-1"></span>**Ontvangst annuleren (verbinding verbreken)**

Als u een ontvangst annuleert door de telefoonverbinding te verbreken, volg dan de volgende procedure.

#### 1 **Druk op de [Status/Taak annuleren]-toets.**

#### 2 **Verbinding verbreken.**

[**FAX**] > [**Lijn uit**] Als de verbinding verbroken is, wordt de ontvangst gestopt.

## <span id="page-39-2"></span><span id="page-39-0"></span>**Handmatige ontvangst**

Met deze methode kunt u faxen ontvangen door op [**Handm. ontv.**] te drukken nadat bevestigd is dat de telefoonlijn verbonden is met het verzendsysteem.

#### **COPMERKING**

Om Handmatige ontvangst te gebruiken, moet u de ontvangstmodus veranderen in Handmatige ontvangst. Om over te schakelen naar de handmatige modus, raadpleeg:

*Engelse FAX gebruikershandleiding*.

Als u een telefoontoestel (in de handel verkrijgbaar) op dit apparaat aansluit, dan kunt u originelen ontvangen nadat u met de persoon aan de kant van het verzendsysteem gepraat heeft.

**► [Handmatige ontvangst \(pagina 5-7\)](#page-49-0)** [Functie schakelen op afstand \(pagina 5-8\)](#page-50-0)

### <span id="page-39-1"></span>**Ontvangstschema**

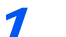

#### 1 **De telefoon gaat over.**

Wanneer er een oproep binnenkomt, geeft de telefoon die is aangesloten op het apparaat een beltoon af.

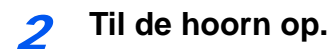

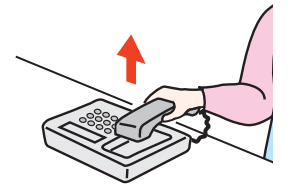

Til de hoorn van de telefoon op.

#### 3 **Controleer of de telefoonlijn is aangesloten op de fax van het verzendsysteem.**

Als de bestemming een faxapparaat is, dan zal u zachte pieptonen horen. Als iemand de oproep beantwoordt, dan kunt u met deze persoon praten.

4 **[FAX] op het Home scherm > [Op de haak] > [Handm. ontv.]**

De ontvangst zal beginnen.

#### **QOPMERKING**

Bij gebruik van een telefoontoestel dat toonsignalen kan versturen, gebruik de telefoon om de ontvangst van originelen te starten met de functie schakelen op afstand.

[Functie schakelen op afstand \(pagina 5-8\)](#page-50-0)

#### 5 **Leg de hoorn op de haak.**

Leg de hoorn terug op de haak wanneer de ontvangt start.

## <span id="page-40-0"></span>**Faxontvangstfuncties**

De ontvangst- en afdrukmethode voor faxen kunnen worden ingesteld.

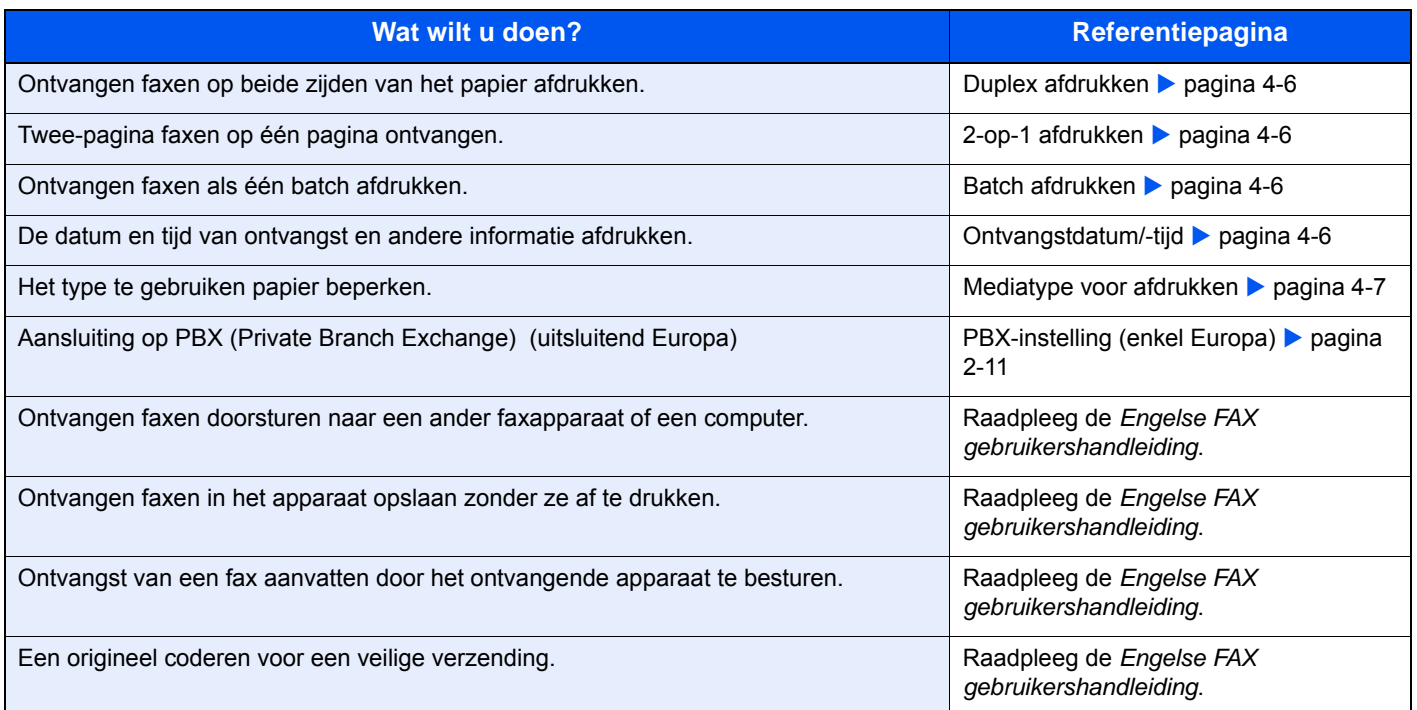

## <span id="page-41-0"></span>**Faxontvangstinstellingen**

### <span id="page-41-1"></span>**Duplex afdrukken**

Als er meerdere pagina's worden ontvangen van dezelfde breedte, dan kan dubbelzijdig worden afgedrukt op papier met dezelfde breedte als de gegevens.

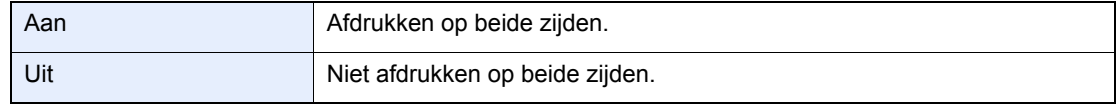

Raadpleeg voor meer informatie over de configuratie-instellingen:

*Engelse FAX gebruikershandleiding*.

### <span id="page-41-2"></span>**2-op-1 afdrukken**

Als u een origineel van meerdere Statement- of A5-pagina's ontvangt, dan worden met deze functie 2 pagina's van het origineel samen afgedrukt op één Letter- of A4-pagina. Als u 2-op-1 ontvangst en dubbelzijdig afdrukken tegelijkertijd opgeeft, dan wordt 2-op-1-ontvangst uitgeschakeld.

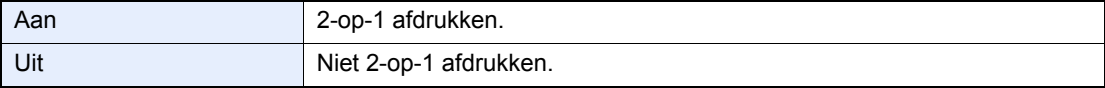

Raadpleeg voor meer informatie over de configuratie-instellingen:

*Engelse FAX gebruikershandleiding*.

### <span id="page-41-3"></span>**Batch afdrukken**

Als een fax van meerdere pagina's wordt ontvangen, dan worden de pagina's in één keer samen afgedrukt als alle pagina's ontvangen zijn.

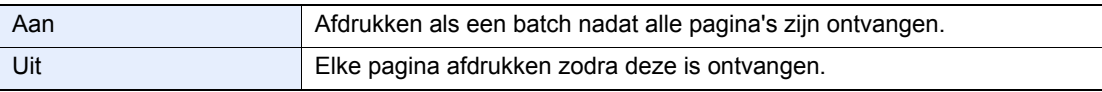

Raadpleeg voor meer informatie over de configuratie-instellingen:

*Engelse FAX gebruikershandleiding*.

### <span id="page-41-4"></span>**Ontvangstdatum/-tijd**

De functie Ontvangstdatum/-tijd voegt de datum/tijd van ontvangst, de afzenderinformatie en het aantal pagina's toe bovenaan elke pagina als het bericht afgedrukt wordt. Dit is handig om de ontvangsttijd te bevestigen als de fax van een andere tijdzone afkomstig is.

#### **OPMERKING**

Als de ontvangen gegevens worden afgedrukt op meerdere pagina's, dan wordt de datum/ tijd van ontvangst alleen op de eerste pagina afgedrukt. Het wordt niet afgedrukt op de daaropvolgende pagina's. Als de ontvangen fax data wordt doorgestuurd na het ophalen uit het geheugen, dan wordt de datum/tijd van ontvangst niet toegevoegd aan de doorgestuurde gegevens.

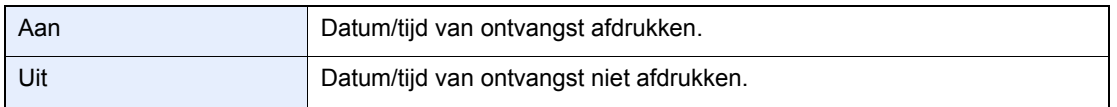

Raadpleeg voor meer informatie over de configuratie-instellingen:

*Engelse FAX gebruikershandleiding*.

### <span id="page-42-0"></span>**Mediatype voor afdrukken**

Geef de papiersoort op die gebruikt wordt om de ontvangen fax af te drukken.

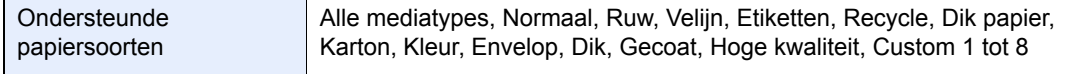

Raadpleeg voor meer informatie over de configuratie-instellingen:

*Engelse FAX gebruikershandleiding*.

#### **Cassette instellen voor het afdrukken van ontvangen faxen**

Door het mediatype op te geven, kunnen faxen in de bijbehorende cassette ontvangen worden.

#### 1 **Roep het scherm op.**

[**Systeemmenu/Tellers**]-toets > [**Cassette-/MF-lade-instellingen**] > [**Cassette1-4**] of [**Multifunctionele lade**]

Selecteer de cassette die u wilt gebruiken bij het ontvangen van faxen.

#### 2 **Selecteer het papierformaat.**

- 1 Druk op [**Papierformaat**] > [**Metrisch**] of [**Inch**].
- 2 Selecteer het papierformaat.

#### **BELANGRIJK**

**Geef als volgt het papierformaat op voor de cassette die u wilt gebruiken voor faxontvangst.**

**Inch-modellen: Letter, Legal, Statement**

#### **Metrische modellen: A4, B5, A5, Folio**

Raadpleeg voor het opgeven van het papierformaat:

*Gebruikershandleiding* van het apparaat

#### 3 **Selecteer de papiersoort.**

- 1 Druk op [**Mediatype**].
- 2 Kies de papiersoort.

#### 4 **Geef de papiersoort op.**

Configureer de papierinstellingen voor faxontvangst. Als u de papiersoort selecteert, selecteer dan dezelfde papiersoort als u bij stap 3 heeft geselecteerd.

Raadpleeg voor meer informatie over de configuratie-instellingen:

*Engelse FAX gebruikershandleiding*.

## Gebruik van handige 5 **faxfuncties**

In dit hoofdstuk worden de volgende onderwerpen uitgelegd:

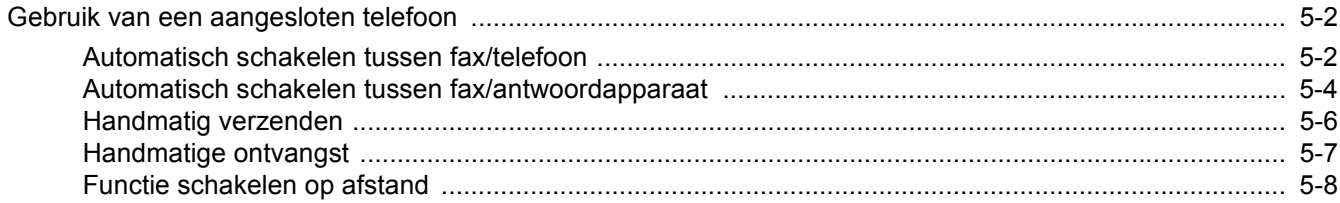

## <span id="page-44-1"></span>**Gebruik van een aangesloten telefoon**

Het is mogelijk om een telefoon (in de handel verkrijgbaar product) aan te sluiten op dit apparaat en verschillende functies te gebruiken.

### <span id="page-44-2"></span><span id="page-44-0"></span>**Automatisch schakelen tussen fax/telefoon**

Deze ontvangstmethode is handig als u zowel telefoon als fax op dezelfde telefoonlijn gebruikt. Als er faxoriginelen verstuurd zijn, dan ontvangt het apparaat deze automatisch, en als de andere partij opbelt vanaf een telefoontoestel, dan geeft het apparaat een belsignaal af om de gebruiker te verzoeken op te nemen.

#### **BELANGRIJK**

**Om het Automatisch schakelen tussen fax/telefoon te gebruiken, moet een telefoontoestel (in de handel verkrijgbaar) aangesloten zijn op het apparaat.**

**Nadat de telefoon het ingestelde aantal keren overgegaan is, zijn de telefoonkosten voor de andere partij ook als het ontvangstsysteem niet reageert.**

#### **Ontvangstschema**

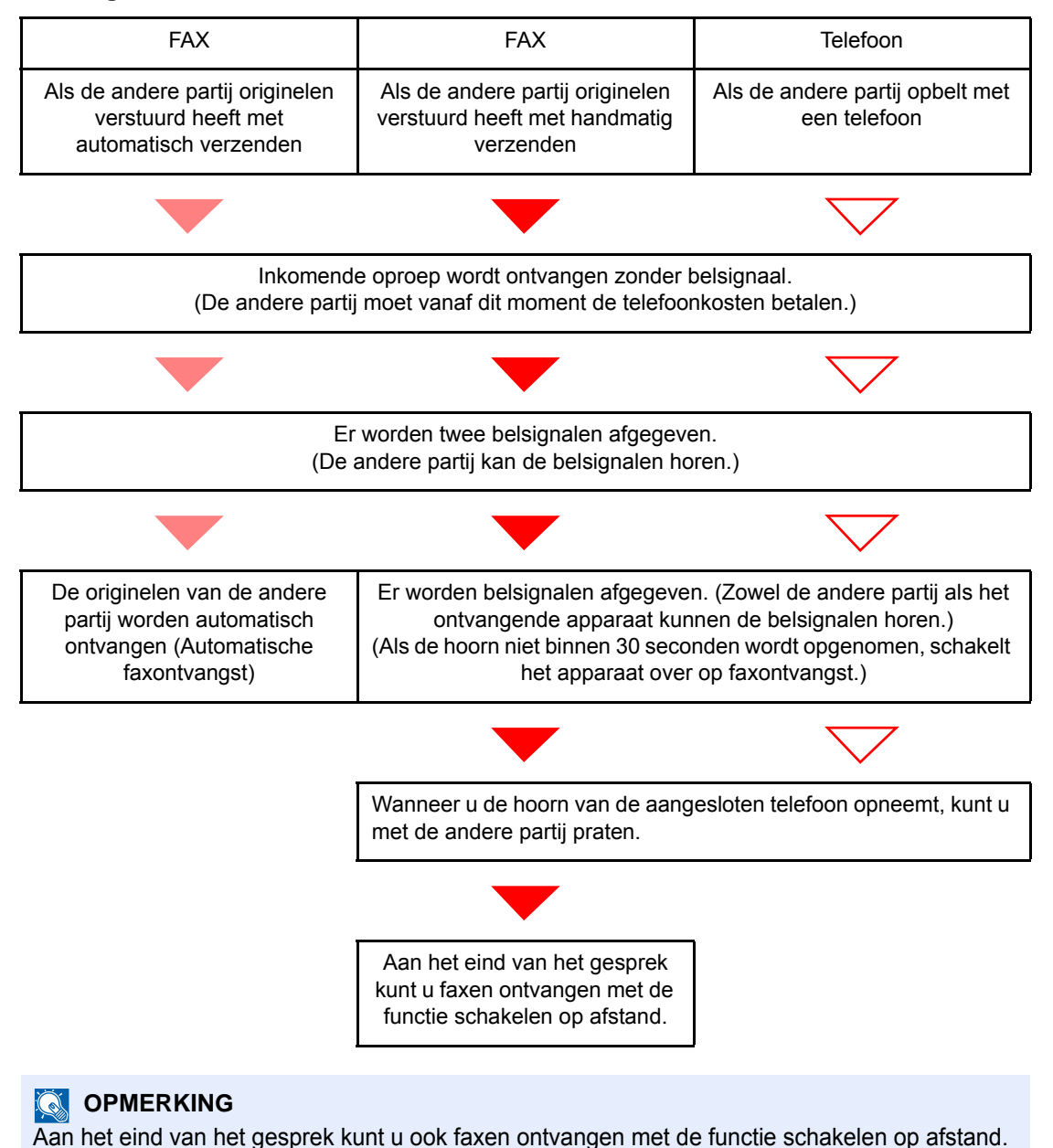

[Functie schakelen op afstand \(pagina 5-8\)](#page-50-1)

#### **Voorbereiding:**

Kies [**Auto(FAX/TEL)**].

Raadpleeg de *Engelse FAX gebruikershandleiding*.

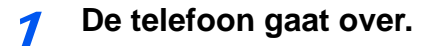

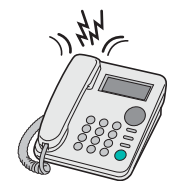

Het aangesloten telefoontoestel geeft een belsignaal af. Als het aantal belsignalen op [**0**] (nul) ingesteld is (voor Automatisch schakelen bij fax/telefoon), dan gaat de telefoon niet over.

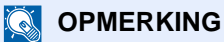

U kunt het aantal keer overgaan wijzigen.

Raadpleeg de *Engelse FAX gebruikershandleiding*.

#### 2 **Beantwoord de oproep.**

**Als er opgebeld wordt vanaf een telefoon**

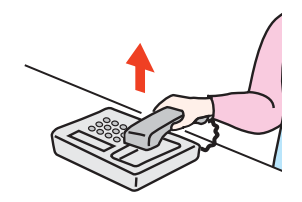

1 Het apparaat geeft een belsignaal om de gebruiker te verzoeken op te nemen. Neem binnen 30 seconden de hoorn op van de telefoon.

#### **OPMERKING**

Als u de hoorn niet binnen 30 seconden opneemt, dan schakelt het apparaat over op faxontvangst.

2 Praat met de ander partij.

#### **OPMERKING**

Aan het eind van het gesprek kunt u ook faxen ontvangen met de functie schakelen op afstand.

[Functie schakelen op afstand \(pagina 5-8\)](#page-50-1)

#### **Als er opgebeld wordt vanaf een fax**

Het apparaat begint met het ontvangen van de originelen.

### <span id="page-46-1"></span><span id="page-46-0"></span>**Automatisch schakelen tussen fax/antwoordapparaat**

Deze methode is handig als u zowel een antwoordapparaat als een fax gebruikt. Als er faxoriginelen verstuurd zijn, dan ontvangt het apparaat deze automatisch, en als de oproep vanaf een telefoontoestel afkomt, dan voert het apparaat de functies van het aangesloten antwoordapparaat uit. Zo kan de andere partij een bericht achterlaten op het antwoordapparaat als de gebruiker afwezig is.

#### **BELANGRIJK**

**Als de functie Automatisch schakelen tussen fax/antwoordapparaat gebruikt wordt en er doet zich een stilte voor van langer dan 30 seconden binnen één minuut nadat het apparaat een oproep van de andere partij ontvangen heeft, dan wordt de stiltedetectiefunctie van het apparaat geactiveerd en schakelt het apparaat over op faxontvangst.**

#### **COPMERKING**

Om het Automatisch schakelen tussen fax/antwoordapparaat te gebruiken, moet een telefoontoestel met antwoordapparaat (in de handel verkrijgbaar) aangesloten zijn op het apparaat.

Raadpleeg voor meer informatie over bijvoorbeeld het aannemen van berichten, de gebruikershandleiding van het betreffende antwoordapparaat.

Stel het aantal belsignalen op het apparaat hoger in dan het aantal belsignalen van het antwoordapparaat.

Raadpleeg de *Engelse FAX gebruikershandleiding*.

#### **Ontvangstschema**

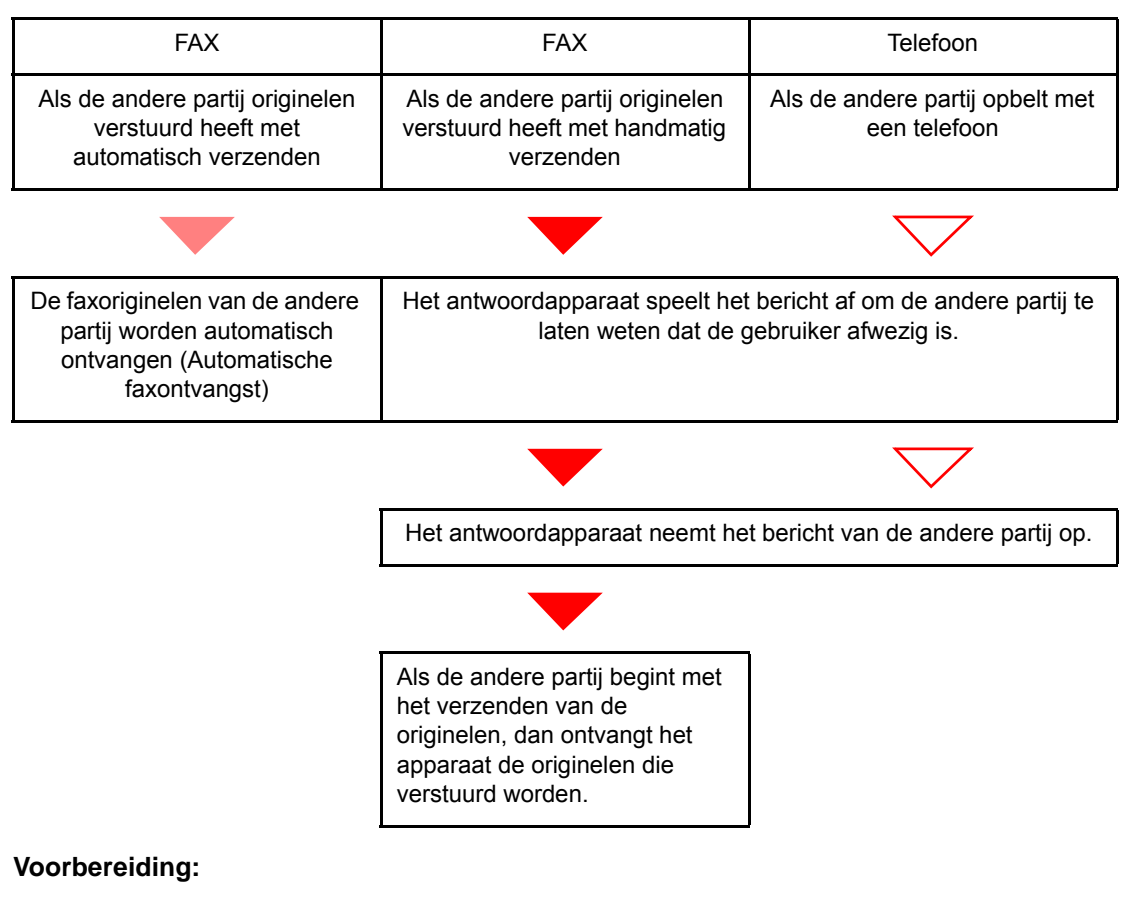

Kies [**Auto(TAD)**].

Raadpleeg de *Engelse FAX gebruikershandleiding*.

**1** De telefoon gaat over.

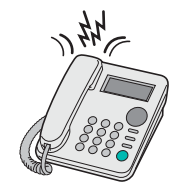

Het aangesloten telefoontoestel geeft het ingestelde aantal belsignalen af.

#### **QOPMERKING**

Als u de hoorn opneemt terwijl de telefoon nog aan het overgaan is, dan schakelt het apparaat naar dezelfde status als bij handmatige ontvangst.

[Handmatige ontvangst \(pagina 5-7\)](#page-49-1)

#### **2** Het antwoordapparaat antwoordt.

#### **Als er opgebeld wordt vanaf een telefoon maar de gebruiker is afwezig**

Het antwoordapparaat speelt het bericht af en neemt het ingesproken bericht van de andere partij op.

#### **QOPMERKING**

Als zich een stilte voordoet van minstens 30 seconden tijdens het opnemen, dan schakelt het apparaat over naar faxontvangst.

#### **Als er opgebeld wordt vanaf een fax**

Het apparaat begint met het ontvangen van de originelen.

### <span id="page-48-0"></span>**Handmatig verzenden**

Als u wilt spreken met de persoon aan het ontvangstsysteem of als het systeem moet overschakelen naar faxontvangst, gebruik dan deze methode om originelen te verzenden.

1 **Plaats de originelen.**

#### 2 **Kies het bestemmingsnummer.**

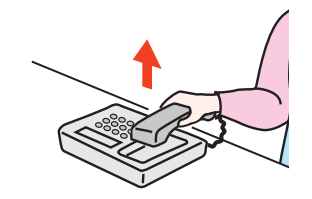

Neem de hoorn op en kies het nummer van het ontvangstsysteem.

#### 3 **Controleer of de telefoonlijn is aangesloten op de fax van het ontvangstsysteem.**

Als de bestemming een faxapparaat is, dan zal u een lange hoge pieptoon horen. Als iemand de oproep beantwoordt, dan kunt u met deze persoon praten.

#### 4 **[FAX] op het Home scherm > [Op de haak]**

#### 5 **Druk op de toets [Start].**

De transmissie start.

#### 6 **Leg de hoorn op de haak.**

Leg de hoorn terug op de haak wanneer het verzenden start.

### <span id="page-49-1"></span><span id="page-49-0"></span>**Handmatige ontvangst**

Ontvangst is mogelijk na bevestiging dat de telefoonlijn is aangesloten op de verzendende partij.

#### **OPMERKING**

Automatische faxontvangst is ingesteld als ontvangstmodus voor dit apparaat. Om Handmatige ontvangst te gebruiken, moet u de ontvangstmodus veranderen in Handmatige ontvangst. Om over te schakelen naar de handmatige modus, raadpleeg:

*Engelse FAX gebruikershandleiding*.

#### 1 **De telefoon gaat over.**

Wanneer er een oproep binnenkomt, geeft de telefoon die is aangesloten op het apparaat een beltoon af.

#### 2 **Til de hoorn op.**

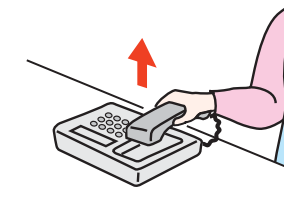

Til de hoorn van de telefoon op.

#### 3 **Controleer of de telefoonlijn is aangesloten op de fax van het verzendsysteem.**

Als de bestemming een faxapparaat is, dan zal u zachte pieptonen horen. Als iemand de oproep beantwoordt, dan kunt u met deze persoon praten.

#### 4 **[FAX] op het Home scherm > [Op de haak] > [Handm. ontv.]**

De ontvangst zal beginnen.

#### **QOPMERKING**

Bij gebruik van een telefoontoestel dat toonsignalen kan versturen, gebruik de telefoon om de ontvangst van originelen te starten met de functie schakelen op afstand.

 $\rightarrow$  [Functie schakelen op afstand \(pagina 5-8\)](#page-50-1)

#### 5 **Leg de hoorn op de haak.**

Leg de hoorn terug op de haak wanneer de ontvangt start.

### <span id="page-50-1"></span><span id="page-50-0"></span>**Functie schakelen op afstand**

U kunt de faxontvangst starten via bediening vanaf het aangesloten telefoontoestel. Deze functie is handig voor gebruik van dit apparaat en een telefoontoestel (in de handel verkrijgbaar product) gecombineerd geïnstalleerd op ver van elkaar verwijderden plaatsen.

#### **OPMERKING**

Om het schakelen op afstand te gebruiken, moet een telefoontoestel dat toonsignalen kan versturen (in de handel verkrijgbaar) aangesloten zijn op het apparaat. Ook als een telefoontoestel dat toonsignalen kan versturen is aangesloten, kan het toch zijn dat deze functie niet naar tevredenheid kan worden gebruikt, afhankelijk van het type telefoontoestel. Voor meer informatie, neem contact op met onze agent of de winkel waar u dit apparaat hebt gekocht.

De schakelaar op afstand is in de fabriek ingesteld op 55.

Het oproepnummer van de schakelaar op afstand kan worden gewijzigd.

Raadpleeg de *Engelse FAX gebruikershandleiding*.

#### **Gebruik van de schakelaar op afstand**

Volg de volgende procedure om het ontvangen van een fax te starten vanaf het aangesloten telefoontoestel.

#### 1 **Het aangesloten telefoontoestel geeft een belsignaal af.**

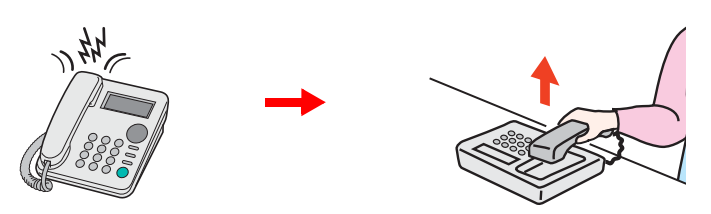

Til de hoorn van de telefoon op.

**COPMERKING** 

U kunt het aantal keer overgaan wijzigen.

Raadpleeg de *Engelse FAX gebruikershandleiding*.

2 **Druk op het oproepnummer van de schakelaar op afstand (2 cijfers).**

Als u de faxtoon in de hoorn hoort, voer dan het tweecijferige oproepnummer van de externe schakelaar in met behulp van de belknop op het telefoontoestel. De telefoonlijn schakelt over op het apparaat, en de ontvangst begint.

### **Problemen oplossen** 6

#### In dit hoofdstuk worden de volgende onderwerpen uitgelegd:

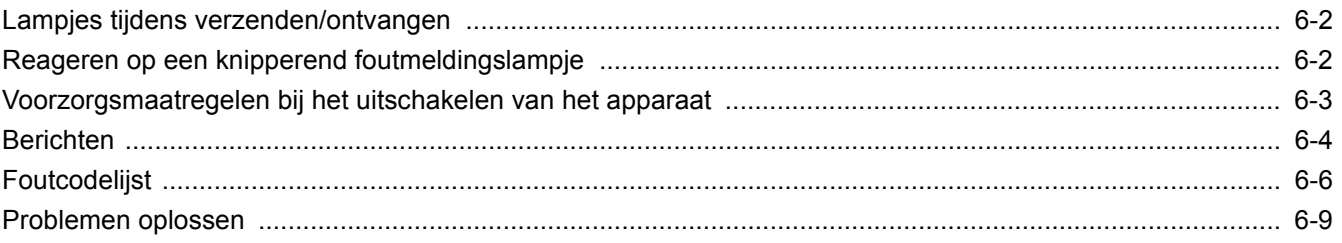

## <span id="page-52-0"></span>**Lampjes tijdens verzenden/ontvangen**

De lampjes [**Verwerken**] en [**Geheugen**] geven de status van de faxverzending weer.

- Het lampje [**Verwerken**] knippert tijdens het verzenden en ontvangen van een fax.
- Het lampje [**Geheugen**] knippert als brongegevens opgeslagen worden in het geheugen voor verzending uit het geheugen.
- Het lampje [**Geheugen**] brandt als er brongegevens opgeslagen zijn in het geheugen voor uitgestelde verzending.

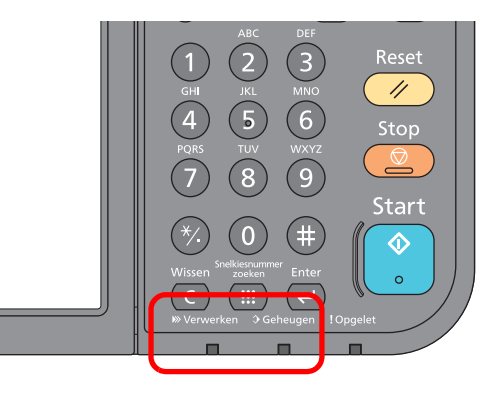

## <span id="page-52-1"></span>**Reageren op een knipperend foutmeldingslampje**

Als het lampje [**!Opgelet**] knippert, druk dan op [**Status/Taak annuleren**] om de foutmelding te controleren. Als het bericht niet wordt weergegeven op het aanraakscherm wanneer u op [**Status/Taak annuleren**] drukt of als het lampje 1,5 seconden knippert, controleer dan het volgende.

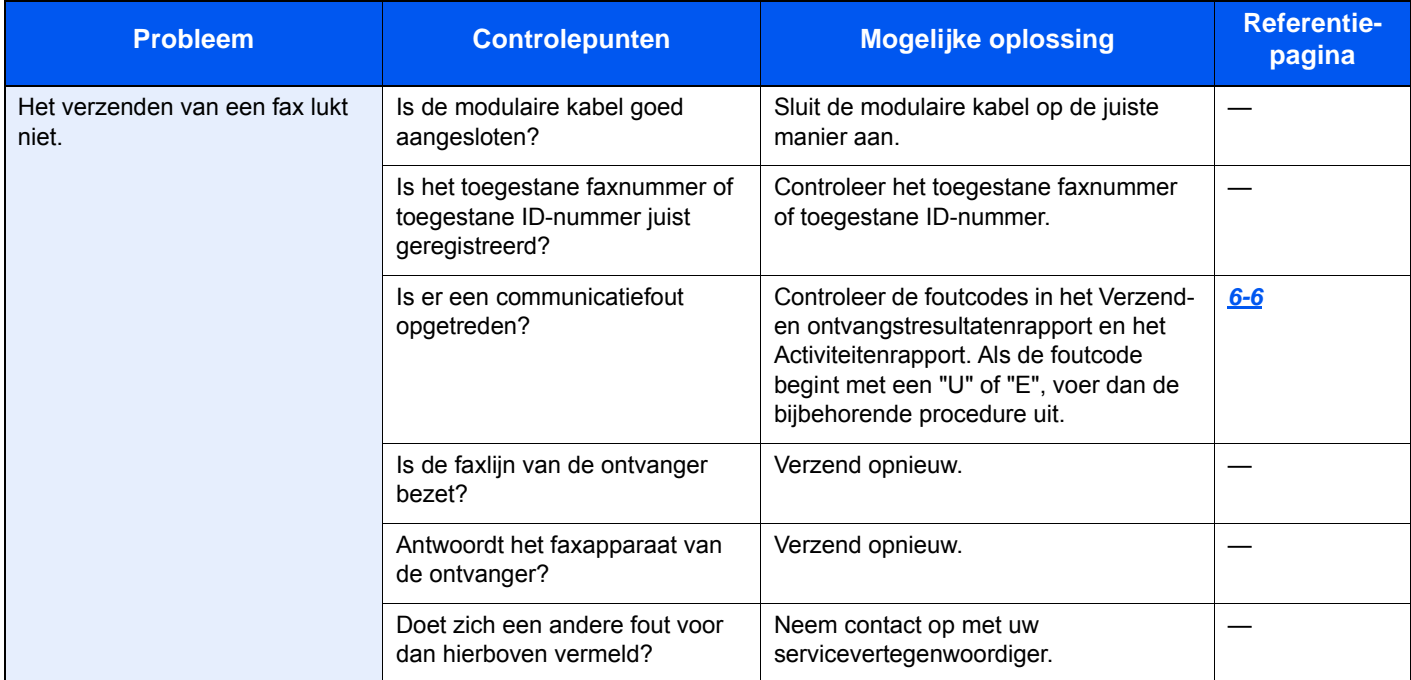

## <span id="page-53-0"></span>**Voorzorgsmaatregelen bij het uitschakelen van het apparaat**

Druk op de hoofdschakelaar om het apparaat uit te schakelen. Het automatisch ontvangen van faxen is niet mogelijk als de hoofdschakelaar uitgeschakeld is.

Zorg dat de lampjes [**Verwerken**] en [**Geheugen**] uit zijn, voordat u de hoofdschakelaar uitschakelt.

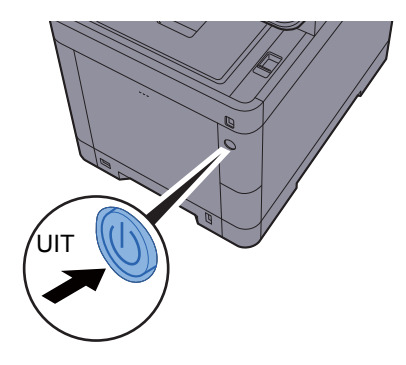

Als [**Toon bericht uitschakelen**] is ingesteld, dan verschijnt een scherm om het uitschakelen te bevestigen.

Het uitschakelen duurt ongeveer 3 minuten.

Raadpleeg de *Engelse FAX gebruikershandleiding*.

#### **OPMERKING**

Als het lampje [**Verwerken**] of [**Geheugen**] brandt, dan is het apparaat bezig. Het uitschakelen van de hoofdschakelaar terwijl het apparaat bezig is, kan storingen veroorzaken.

## <span id="page-54-0"></span>**Berichten**

Als zich een fout voordoet, wordt in het display één van de onderstaande berichten weergegeven. Zo kunt u het probleem herkennen en oplossen.

#### *C* OPMERKING

Als zich een verzendfout voordoet, dan wordt een verzend-/ontvangstresultaatrapport aangemaakt.

Kijk de foutcode na in het rapport en raadpleeg:

 $\rightarrow$  [Foutcodelijst \(pagina 6-6\)](#page-56-0)

Voor het afdrukken van een verzend-/ontvangstresultaatrapport, raadpleeg:

*Engelse FAX gebruikershandleiding*.

U kunt ook foutcodes controleren aan de hand van het activiteitenrapport.

Raadpleeg de *Engelse FAX gebruikershandleiding*.  $\blacktriangleright$ 

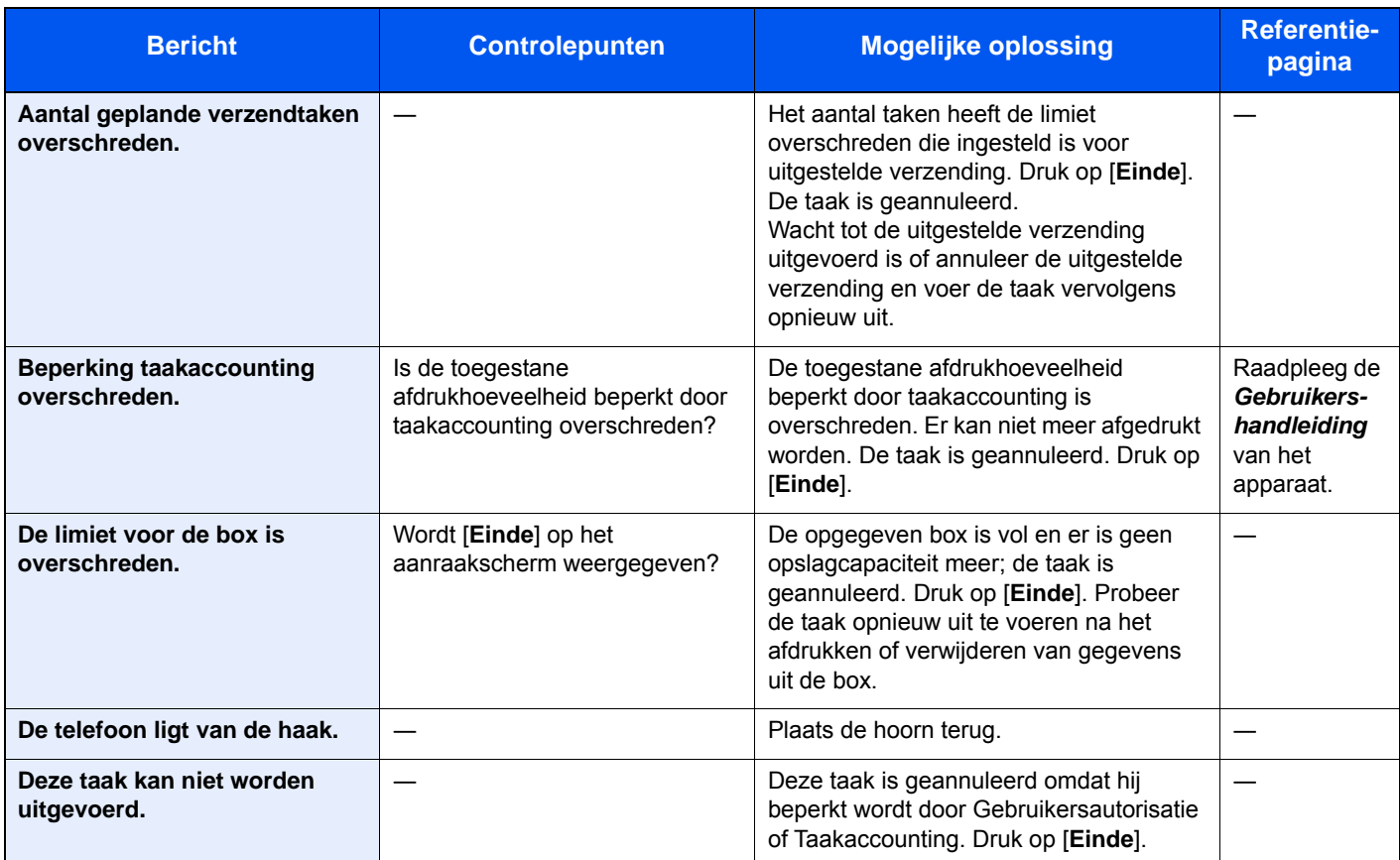

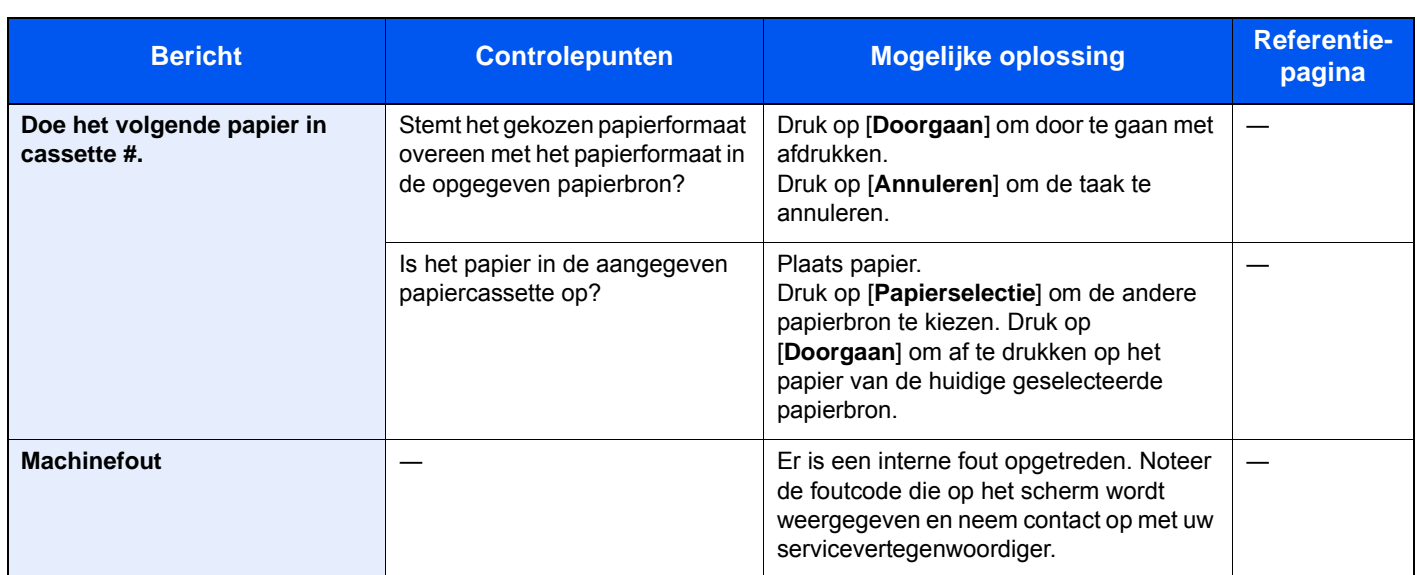

## <span id="page-56-0"></span>**Foutcodelijst**

Als zich een verzendfout voordoet, dan wordt één van de volgende foutcodes vermeld in het verzend-/ ontvangstresultaatrapport en activiteitenrapport.

#### **QOPMERKING**

"U" of "E" verschijnt in de foutcode afhankelijk van de communicatiesnelheidsinstelling.

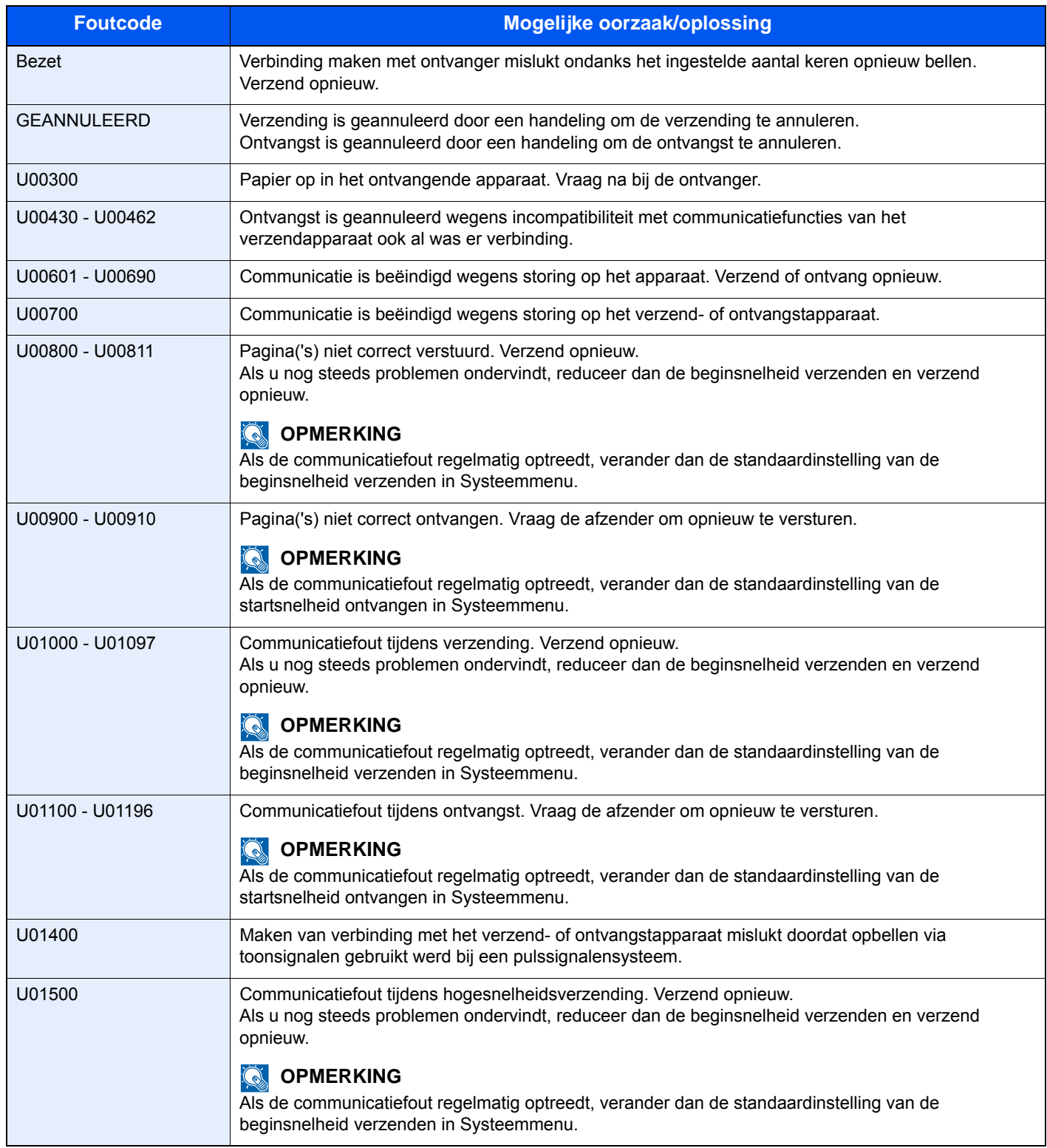

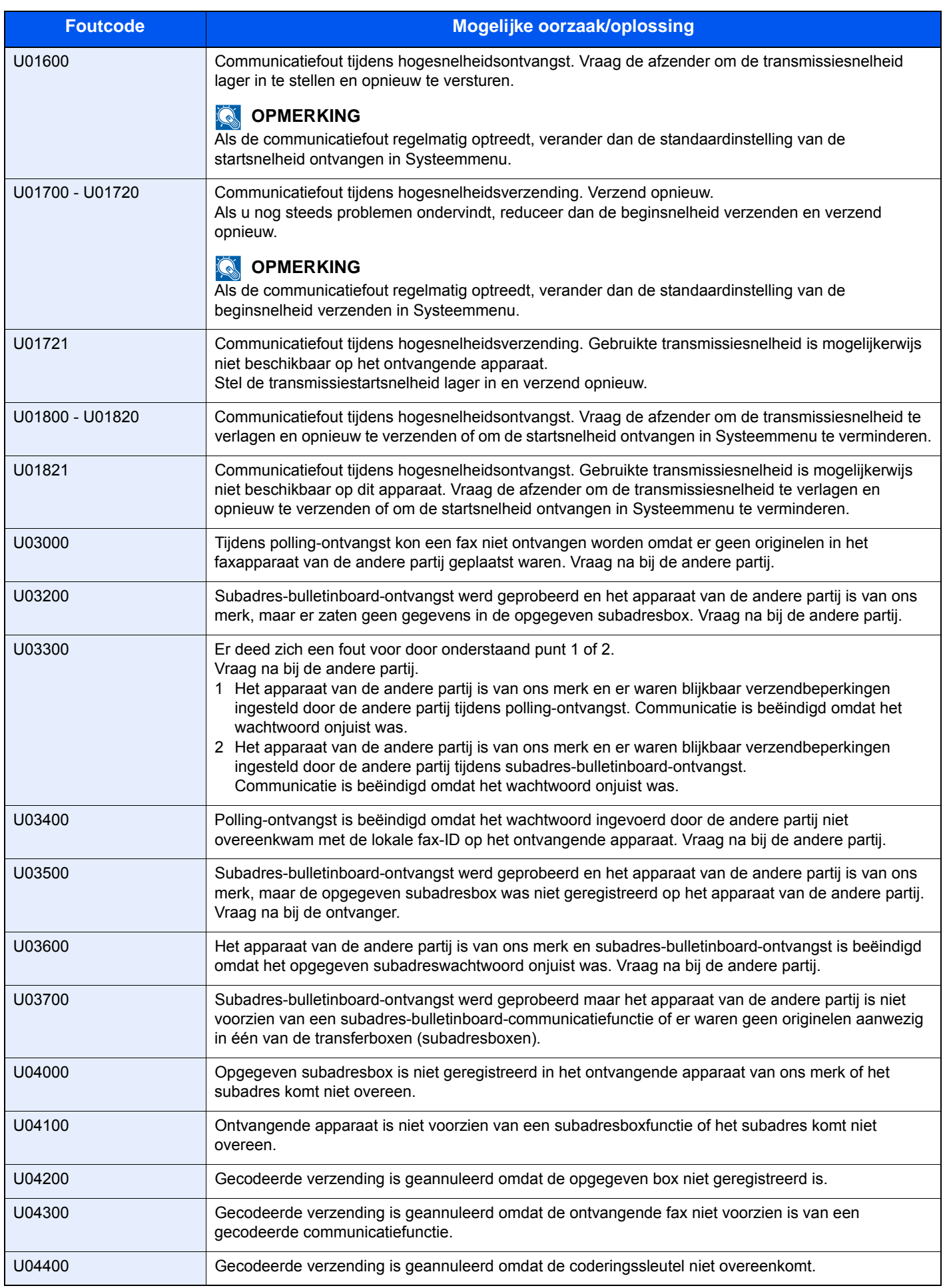

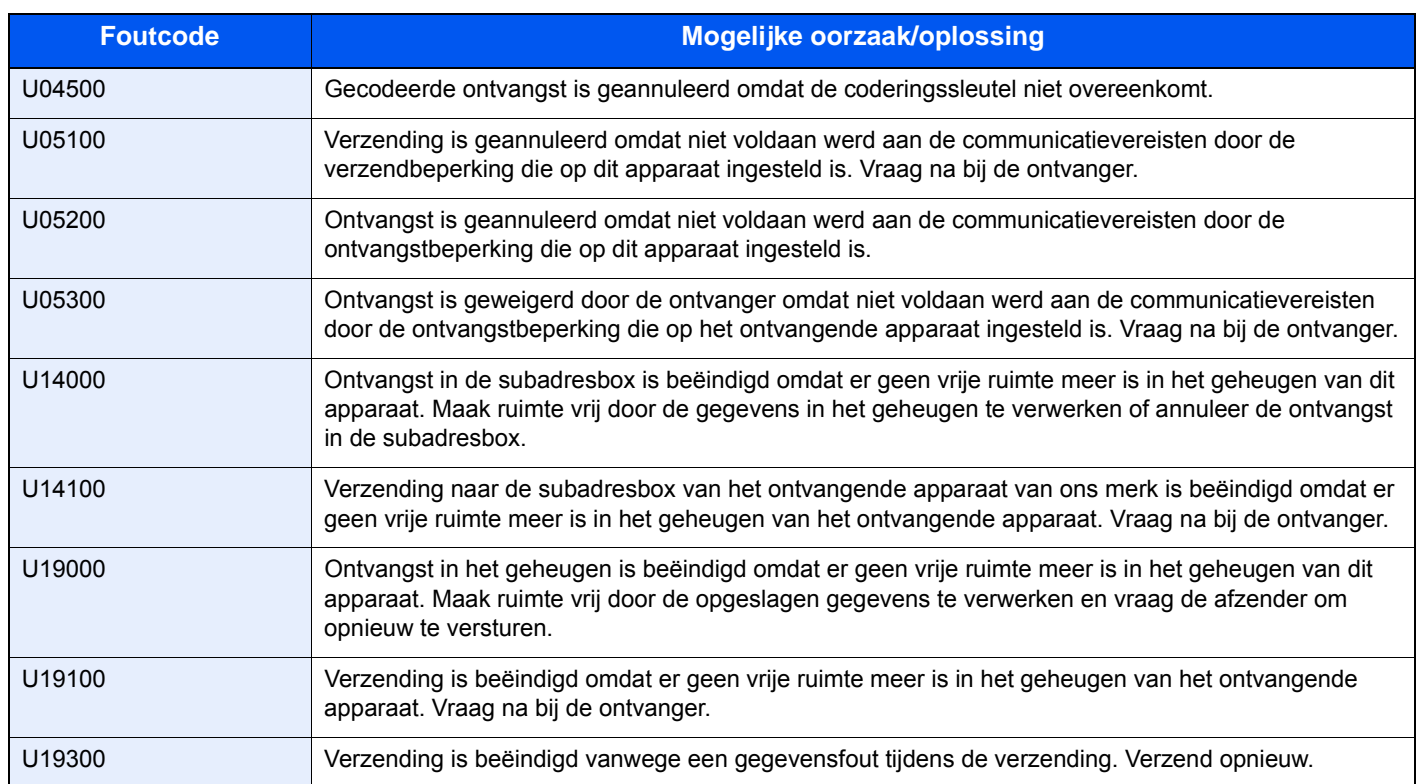

## <span id="page-59-0"></span>**Problemen oplossen**

Als zich een probleem voordoet, controleer dan eerst de volgende punten. Als het probleem aanhoudt, neem dan contact op met uw dealer of servicevertegenwoordiger.

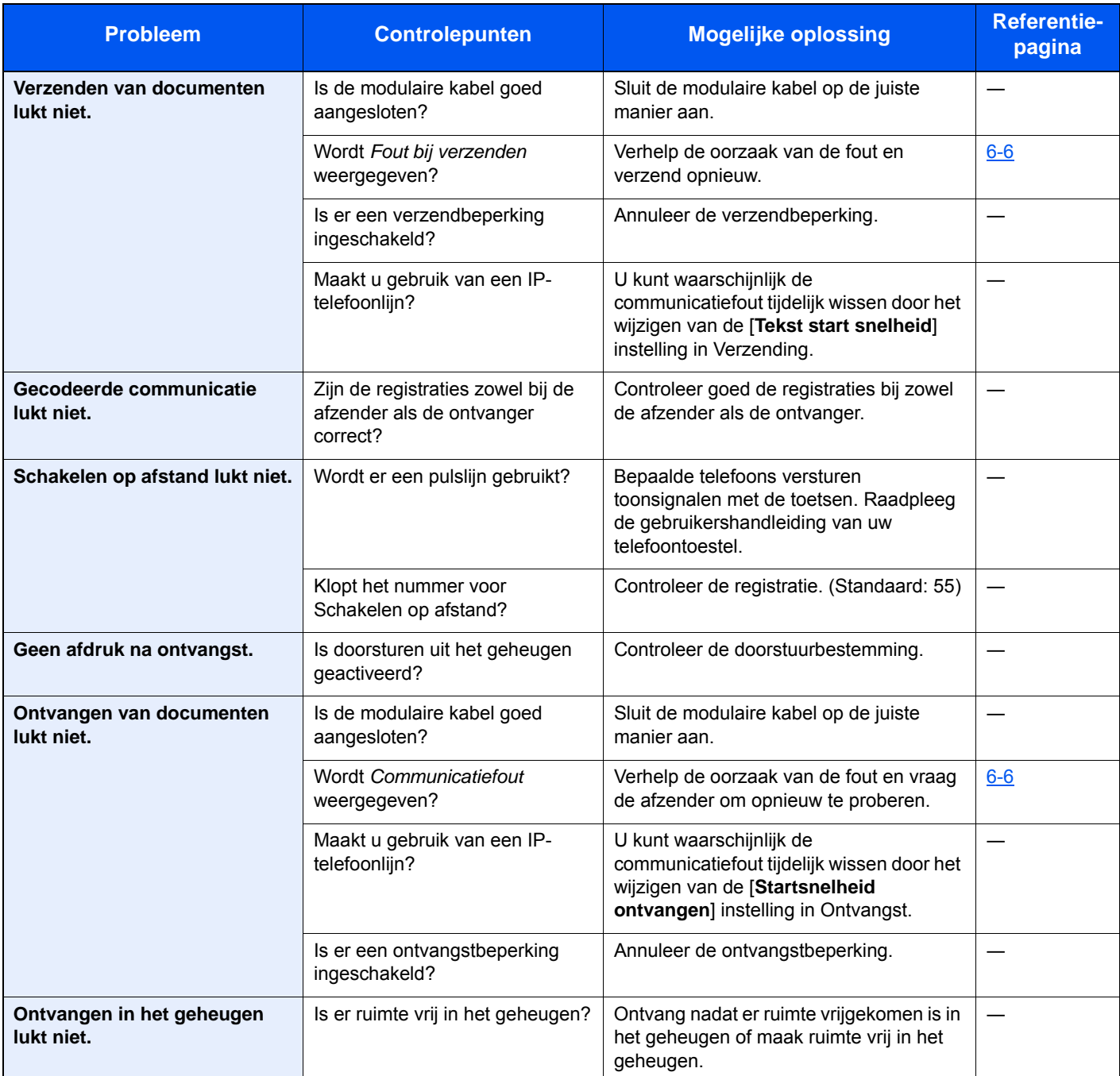

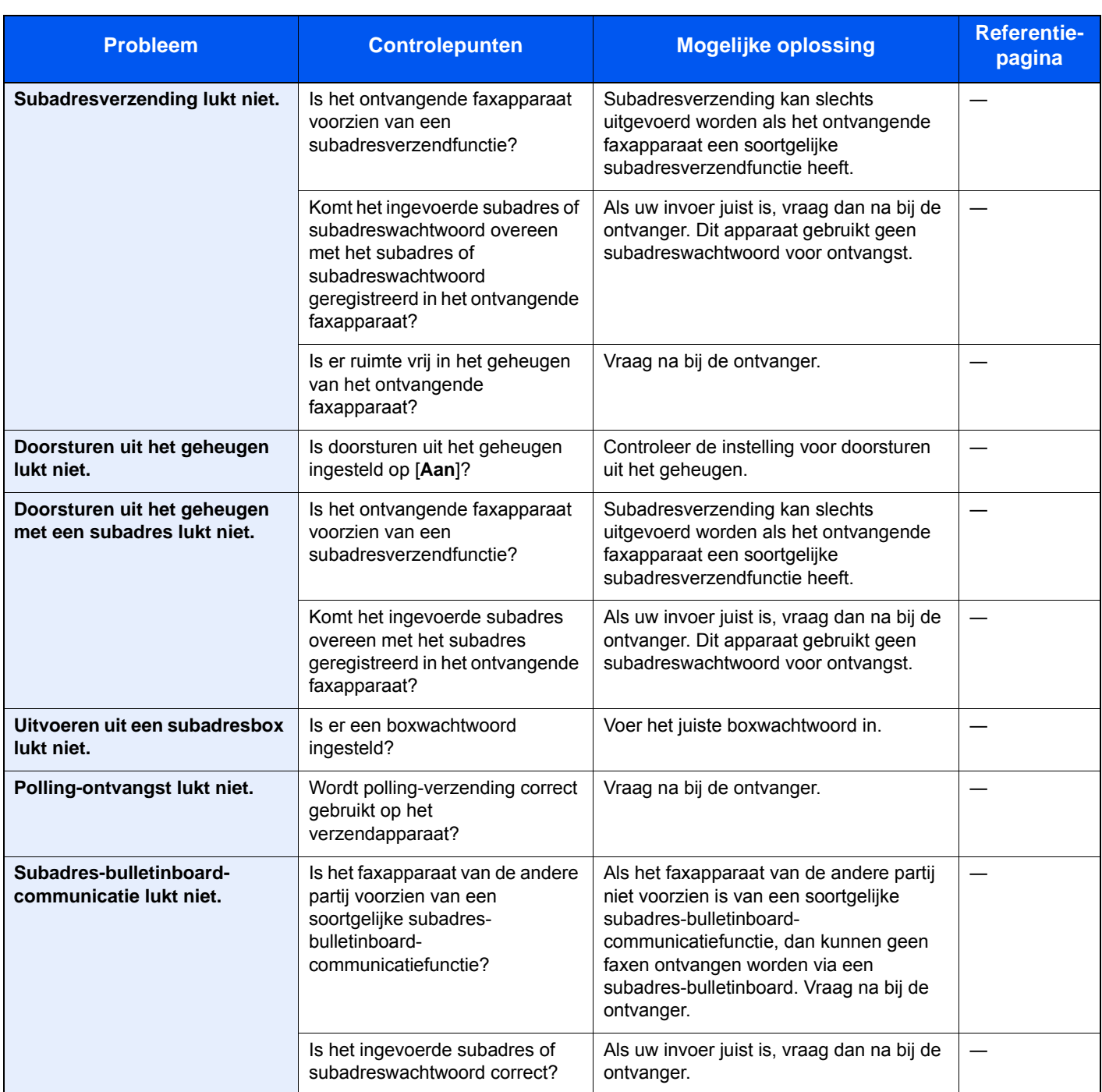

## $\overline{\phantom{a}}$ **Appendix**

In dit hoofdstuk worden de volgende onderwerpen uitgelegd:

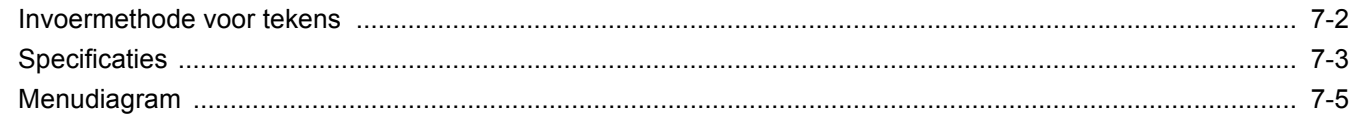

## <span id="page-62-0"></span>**Invoermethode voor tekens**

Om karakters in te voeren voor een naam, gebruikt u het toetsenbord op het aanraakscherm en volgt u de onderstaande stappen.

#### **C**OPMERKING

Als toetsenbordlay-out hebt u de keuze tussen QWERTY, QWERTZ en AZERTY, net als bij het toetsenbord van een pc. Wijzig indien nodig de lay-out. Voor meer informatie over het wijzigen van de lay-out, raadpleeg:

*Gebruikershandleiding* van het apparaat

In dit voorbeeld wordt QWERTY gebruikt. U kunt met dezelfde stappen een andere lay-out selecteren.

### **Invoerschermen**

#### **Invoerscherm voor kleine letters**

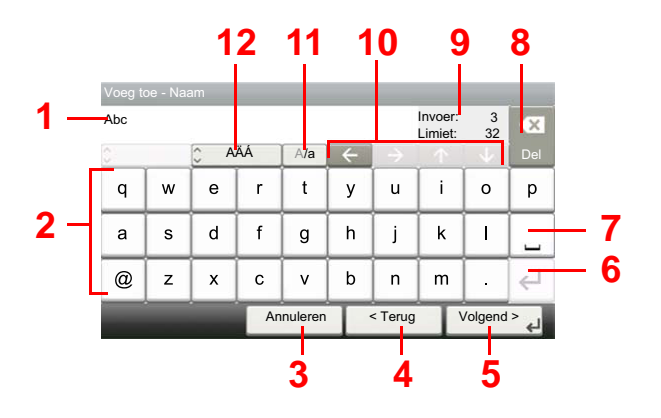

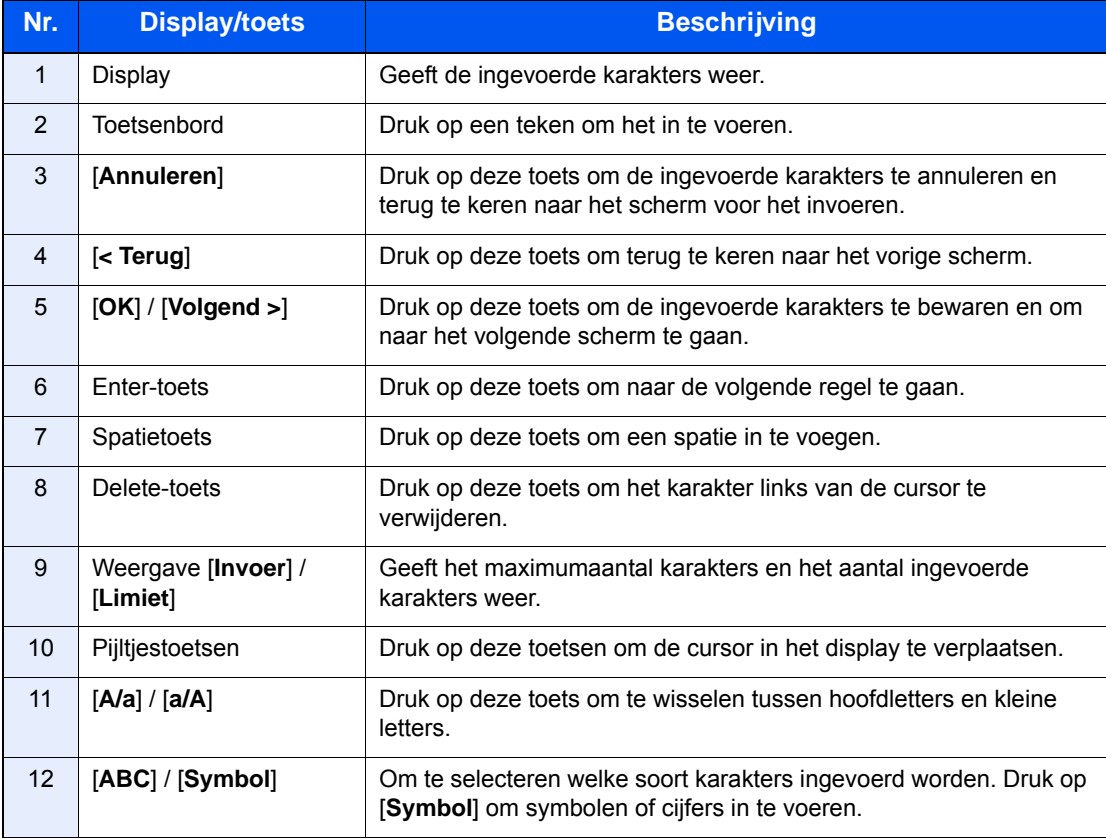

## <span id="page-63-0"></span>**Specificaties**

#### **BELANGRIJK**

**Wijzigingen van specificaties voorbehouden zonder voorafgaande kennisgeving.**

#### **FAX-functie**

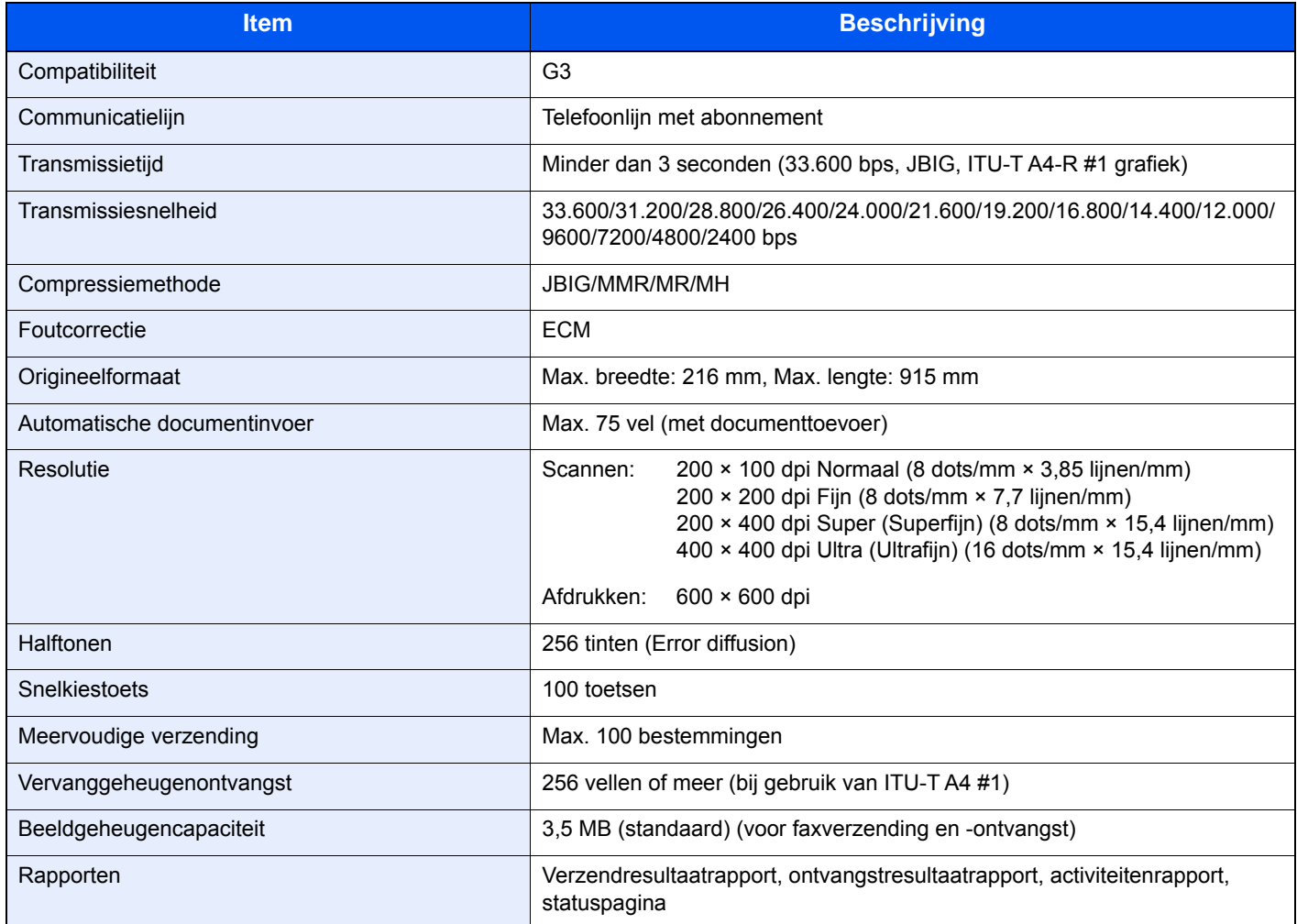

#### **Netwerkfax functies**

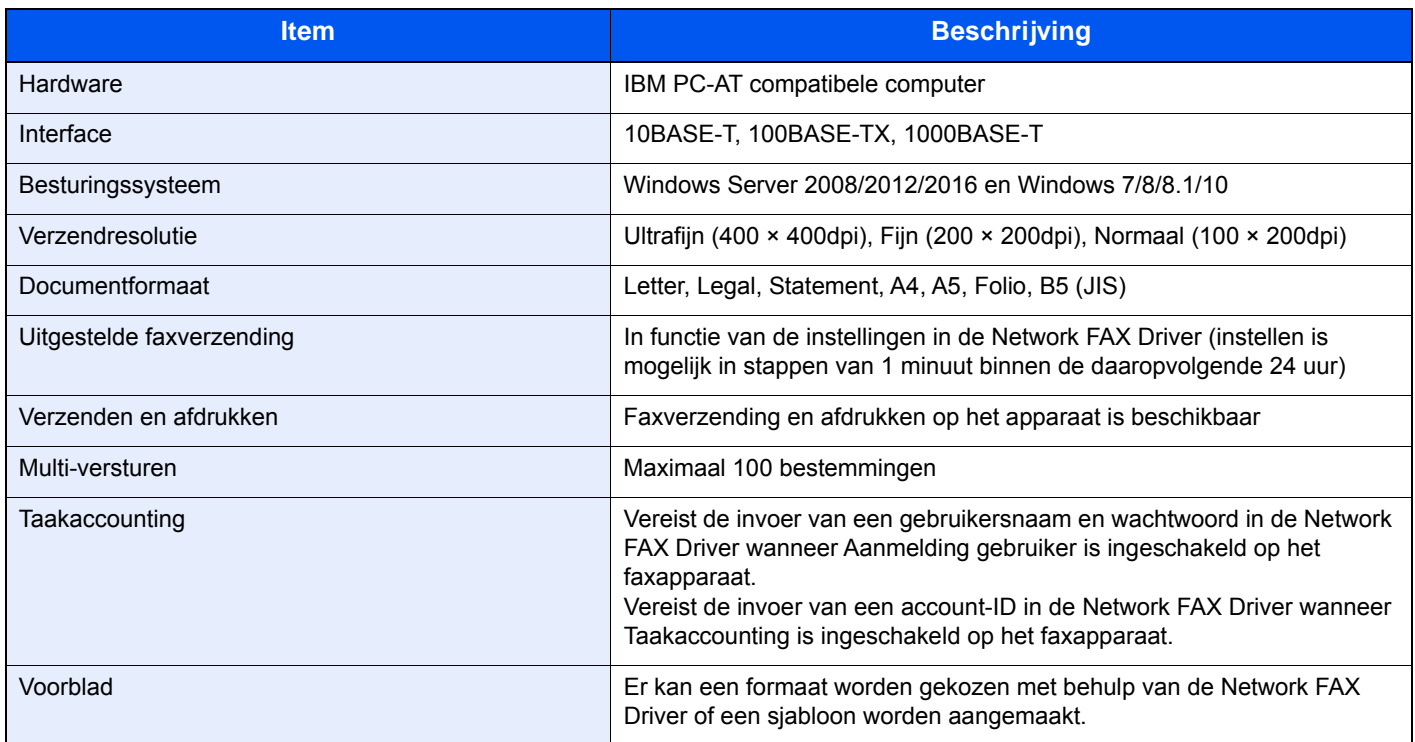

## <span id="page-65-0"></span>**Menudiagram**

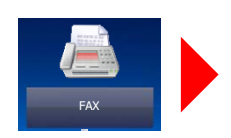

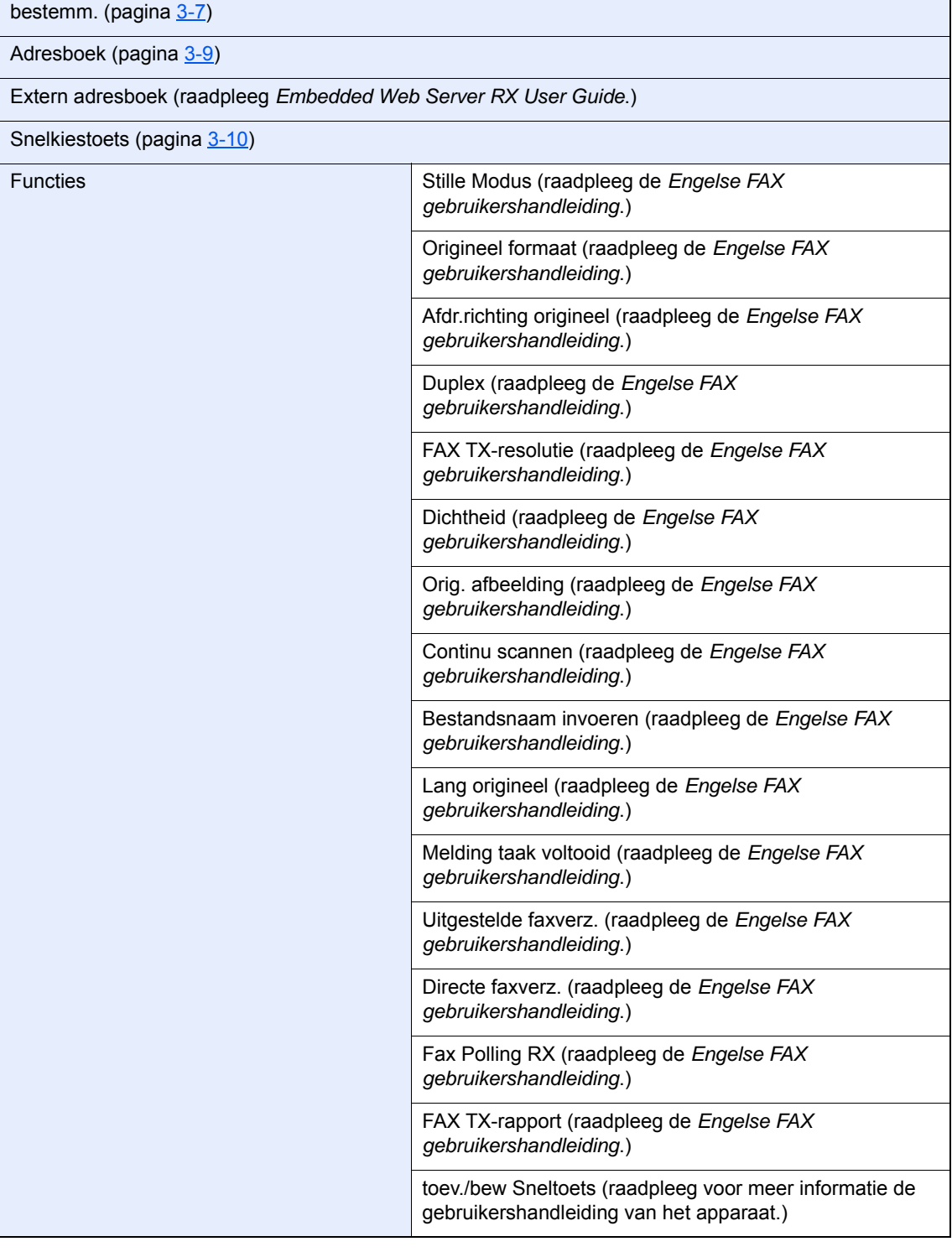

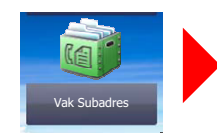

Vak Subadres (raadpleeg de *Engelse FAX gebruikershandleiding*.)

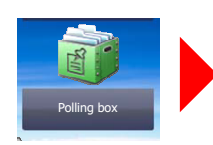

Polling box (raadpleeg de *Engelse FAX gebruikershandleiding*.)

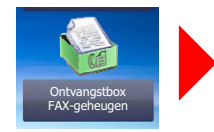

Ontvangstbox FAX-geheugen (raadpleeg de *Engelse FAX gebruikershandleiding*.)

Status afdr.taak (raadpleeg voor meer informatie de gebruikershandleiding van het apparaat.)

# $Status/$ Taak annuleren  $\circ$

Status/ Taak annuleren

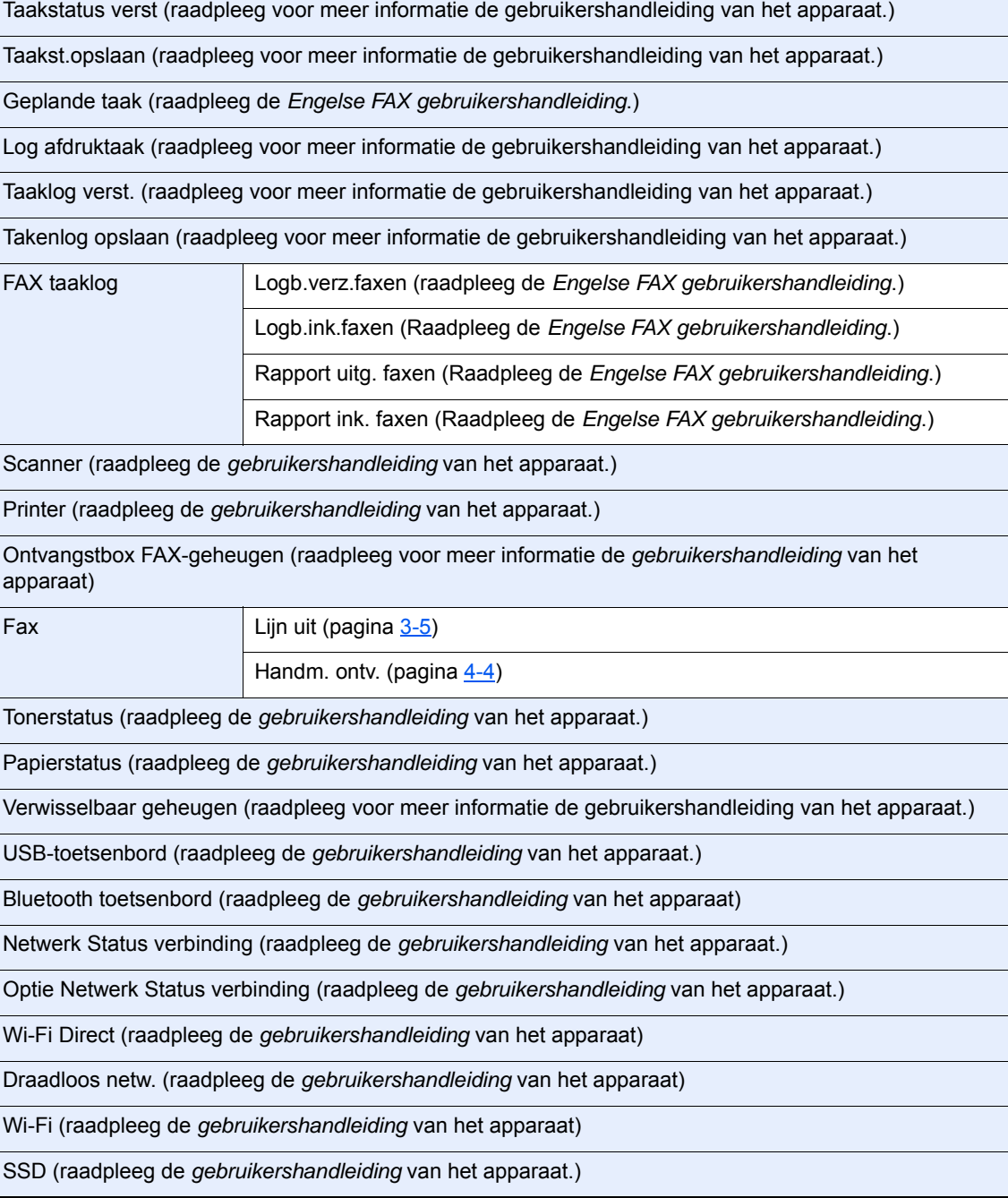

#### Appendix > Menudiagram

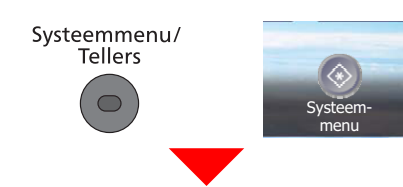

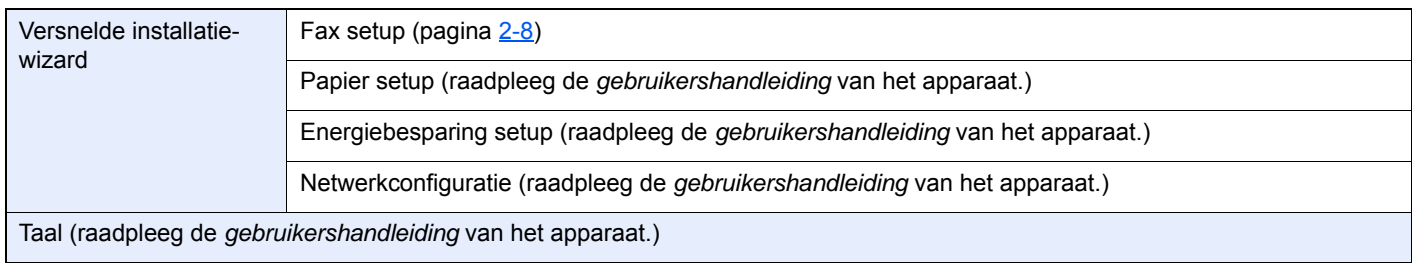

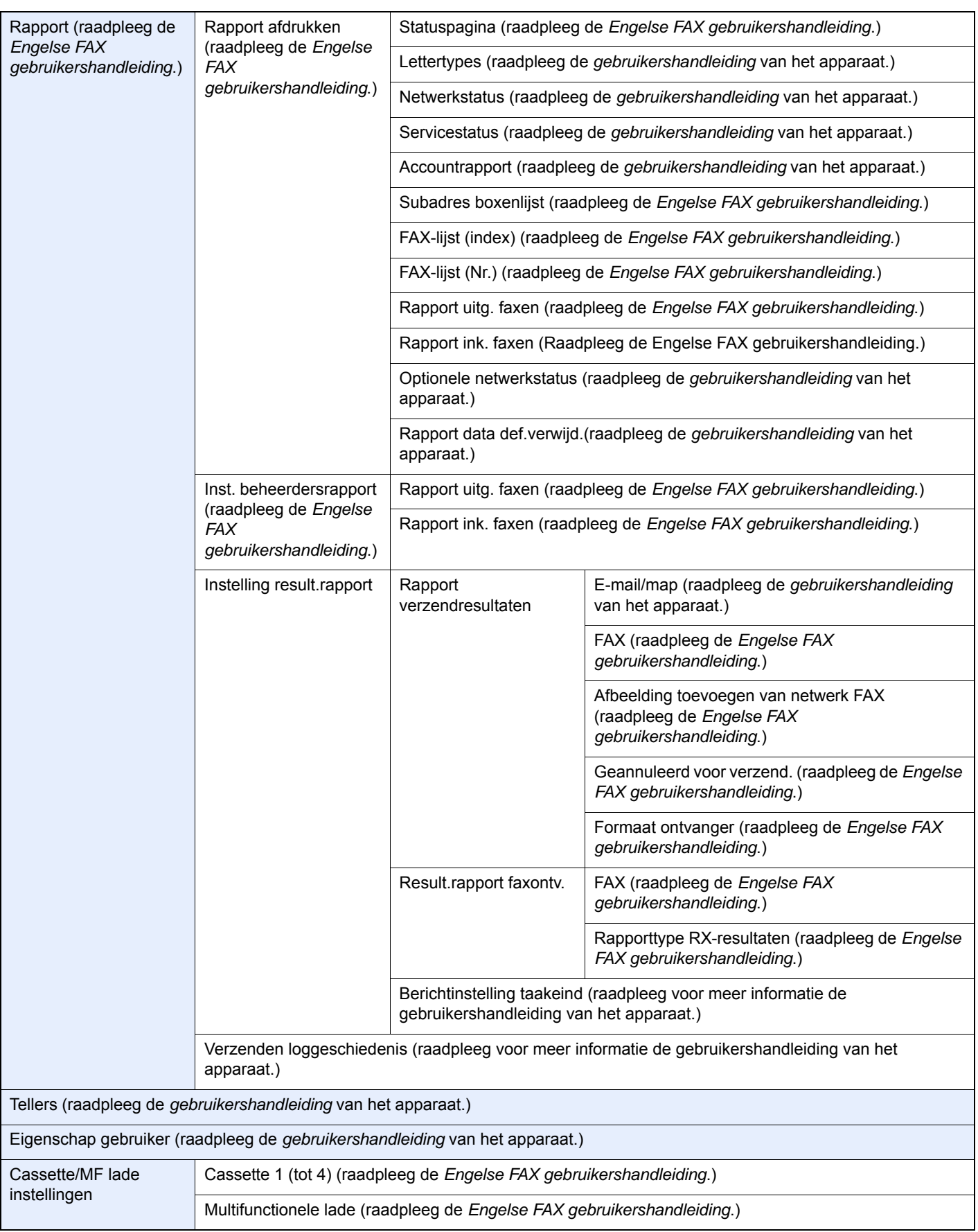

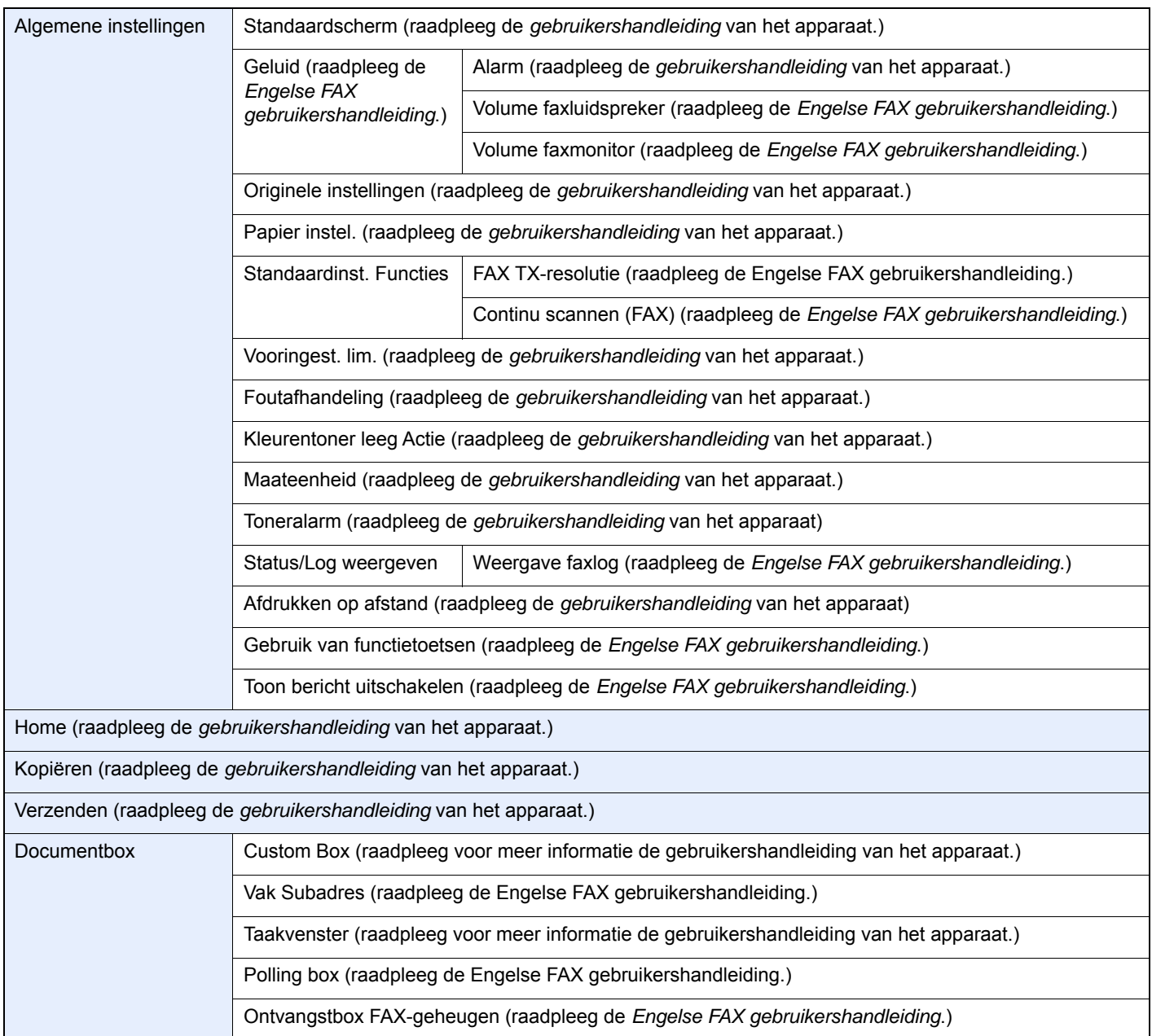

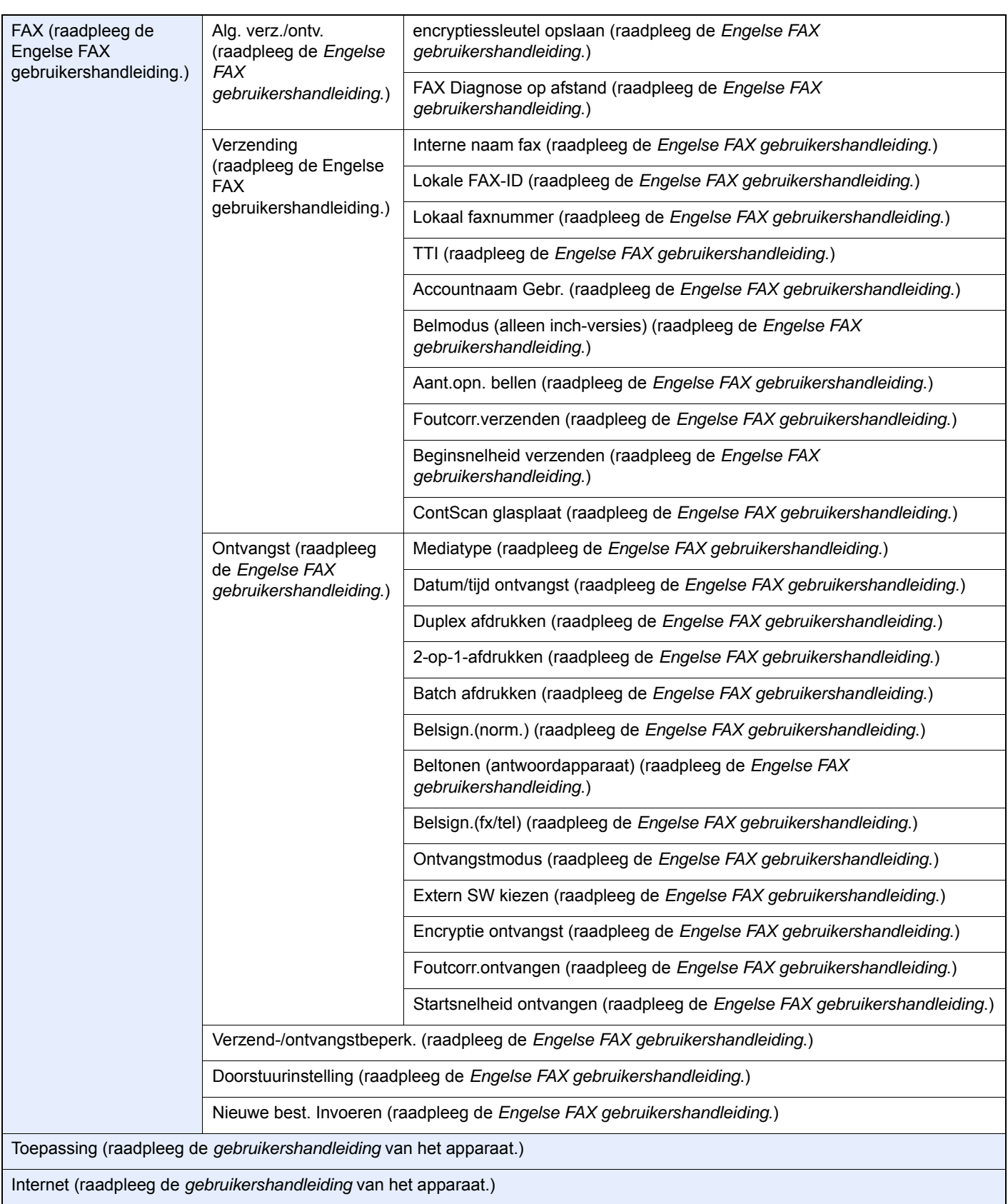

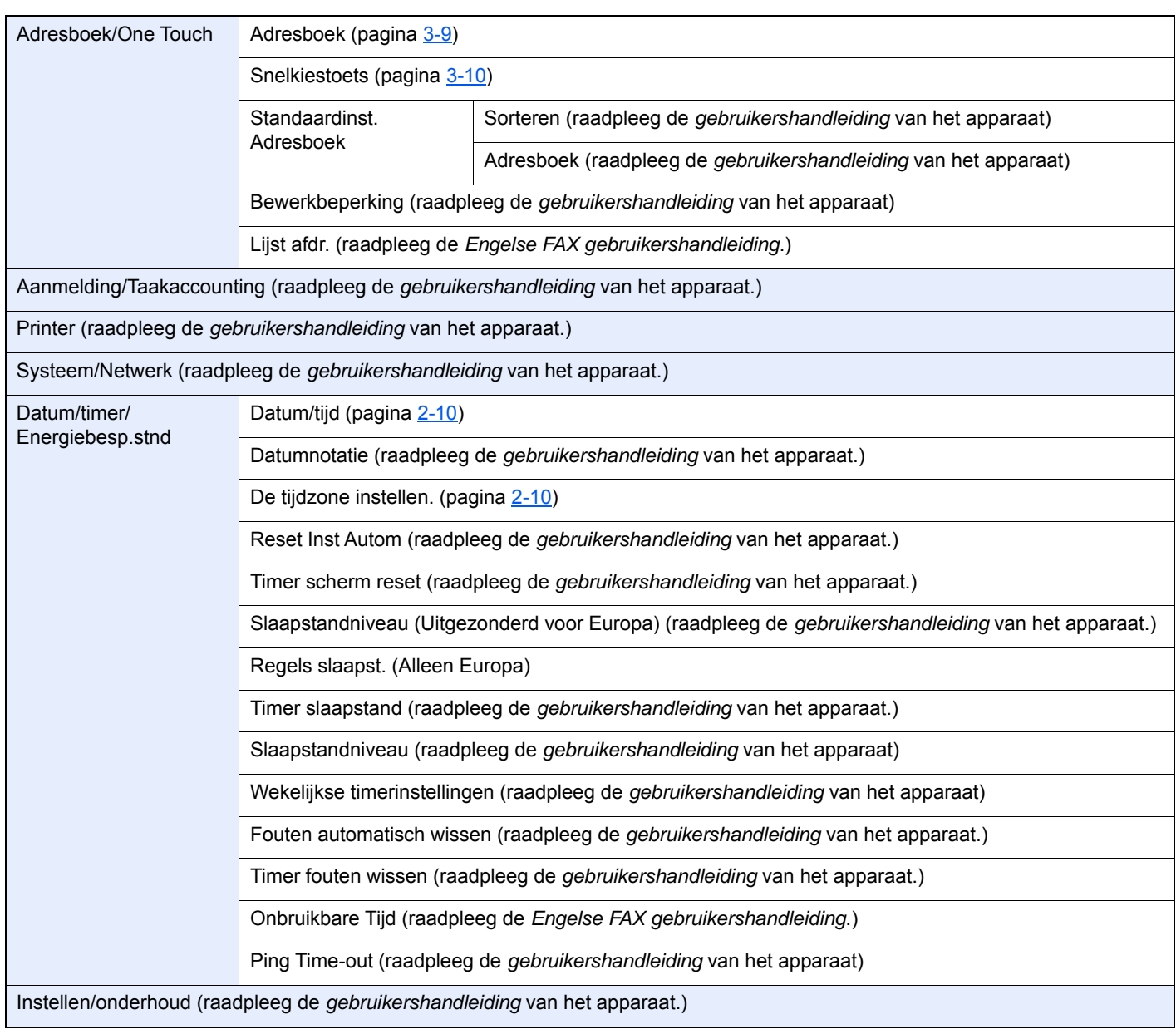
# **Index**

#### **Cijfers**

2-op-1 afdrukken [4-6](#page-41-0)

## **A**

Aanraakscherm [2-5](#page-15-0) Adresboek [3-9](#page-30-0) Kies een bestemming [3-9](#page-30-0) Zoeken [3-9](#page-30-1) Annuleren Verzending annuleren (verbinding verbreken) [3-5](#page-26-0) Verzending uit het geheugen annuleren [3-5](#page-26-1) Apparaat (namen) [2-2](#page-12-0) Automatisch schakelen tussen fax/ antwoordapparaat [5-4](#page-46-0) Automatisch schakelen tussen fax/telefoon [5-2](#page-44-0) Automatische faxontvangst [4-2](#page-37-0)

## **B**

Batch afdrukken [4-6](#page-41-1) Bedieningspaneel [2-4](#page-14-0) Berichten [6-4](#page-54-0)

## **D**

Datum [2-10](#page-20-0) Documenttoevoer [2-3](#page-13-0) Duplex afdrukken [4-6](#page-41-2)

## **E**

Enter-toets [2-7](#page-17-0)

#### **F**

FAX mediatype [4-7](#page-42-0) Foutcodelijst [6-6](#page-56-0) Functie Schakelen op afstand [5-8](#page-50-0) Functie schakelen op afstand Hoe te gebruiken [5-8](#page-50-1)

## **G**

Gebruikersaanmelding Aanmelden [3-13](#page-34-0) Geen afdruk [6-9](#page-59-0) Geluidsvolume FAX Luidspr.volume [2-8](#page-18-0) FAX Monitorvolume [2-8](#page-18-1) Zoemer bij afronden taak [2-8](#page-18-2)

#### **H**

Handmatig verzenden [5-6](#page-48-0) Handmatige ontvangst [4-4](#page-39-0), [5-7](#page-49-0)

#### **I**

Invoermethode voor tekens [7-2](#page-62-0)

#### **L**

Lampjes [6-2](#page-52-0) Lokaal faxnummer [2-8](#page-18-3) Lokale fax-ID [2-8](#page-18-4) Lokale faxnaam [2-8](#page-18-5)

#### **M**

Mediatype voor afdrukken [4-7](#page-42-1) Menudiagram [7-5](#page-65-0) Multi-versturen [3-11](#page-32-0)

#### **N**

Namen en functies van de onderdelen [2-2](#page-12-1)

#### **O**

Ontvangen in het geheugen [4-3](#page-38-0) Ontvangen van documenten lukt niet. [6-9](#page-59-1) Ontvangstdatum/-tijd [4-6](#page-41-3) Ontvangstmethode [4-2](#page-37-1) Opnieuw bellen [3-6](#page-27-0)

#### **P**

PBX-instelling [2-11](#page-21-0) Problemen oplossen [6-9](#page-59-2)

### **S**

Scherm Home [2-5](#page-15-1) Snelkiesnummer zoeken-toets [2-7](#page-17-1) **Snelkiestoets** Bestemming kiezen [3-10](#page-31-0) Specificaties [7-3](#page-63-0) Subadresverzending lukt niet. [6-10](#page-60-0)

# **T**

Taakaccounting Aanmelden [3-14](#page-35-0) Telefoonlijn [2-8](#page-18-6) Tijd [2-10](#page-20-1) Transmit Terminal Identification (TTI) selecteren [2-8](#page-18-7)

#### **V**

Verzenden met prioriteit onderdrukken [3-4](#page-25-0) Verzenden van documenten lukt niet. [6-9](#page-59-3) Verzending uit het geheugen [3-2](#page-23-0) Annuleren [3-5](#page-26-1) Verzendstatus [3-4](#page-25-1) Voorzorgsmaatregelen bij het uitschakelen van het apparaat [6-3](#page-53-0) Vormgevingselementen in deze handleiding [iv](#page-4-0)

#### **W**

Wizard Snel installeren [2-8](#page-18-8)

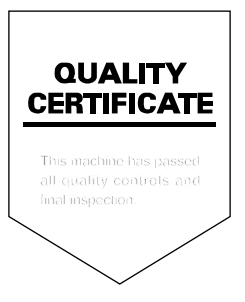

TA Triumph-Adler GmbH<br>Betriebsstätte Norderstedt Ohechaussee 235 22848 Norderstedt Germany